جامعة سيدي محمد بن عبد الله بفاس **+.0A.UX+ OXAX CIXEL.A OI HOAMM.O | H.O.** UNIVERSITÉ SIDI MOHAMED BEN ABDELLAH DE FES

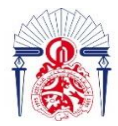

كليــة العلــوم والتقنــيات فـاس<br>0-X - الكالكات 1-X+3 A+0 المالكاتات **FACULTÉ DES SCIENCES ET TECHNIQUES DE FÈS** 

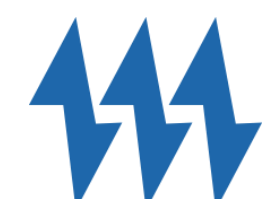

## **LICENCE SCIENCES ET TECHNIQUES Génie Electrique**

**RAPPORT DE FIN D'ETUDES**

# **Intitulé :**

 **Paramétrage des relais de protection** 

 **Application Poste Nord 33/15 kV du SOMELEC**

**Réalisé Par :**

**Sidi Mariem** 

**Encadré par :**

**Pr M. Lahbabi (FST FES)**

**Mr Dah Sidi Ahmed Lehbib (Enterprise)**

**Soutenu le 05-07-2021 devant le jury** 

**Pr M .LAHBABI (FST FES)**

**Pr N.ES-SBAI (FST FES)** 

**Mr Dah Sidi Ahmed Lehbib (SOMELEC)** 

## **Sommaire**

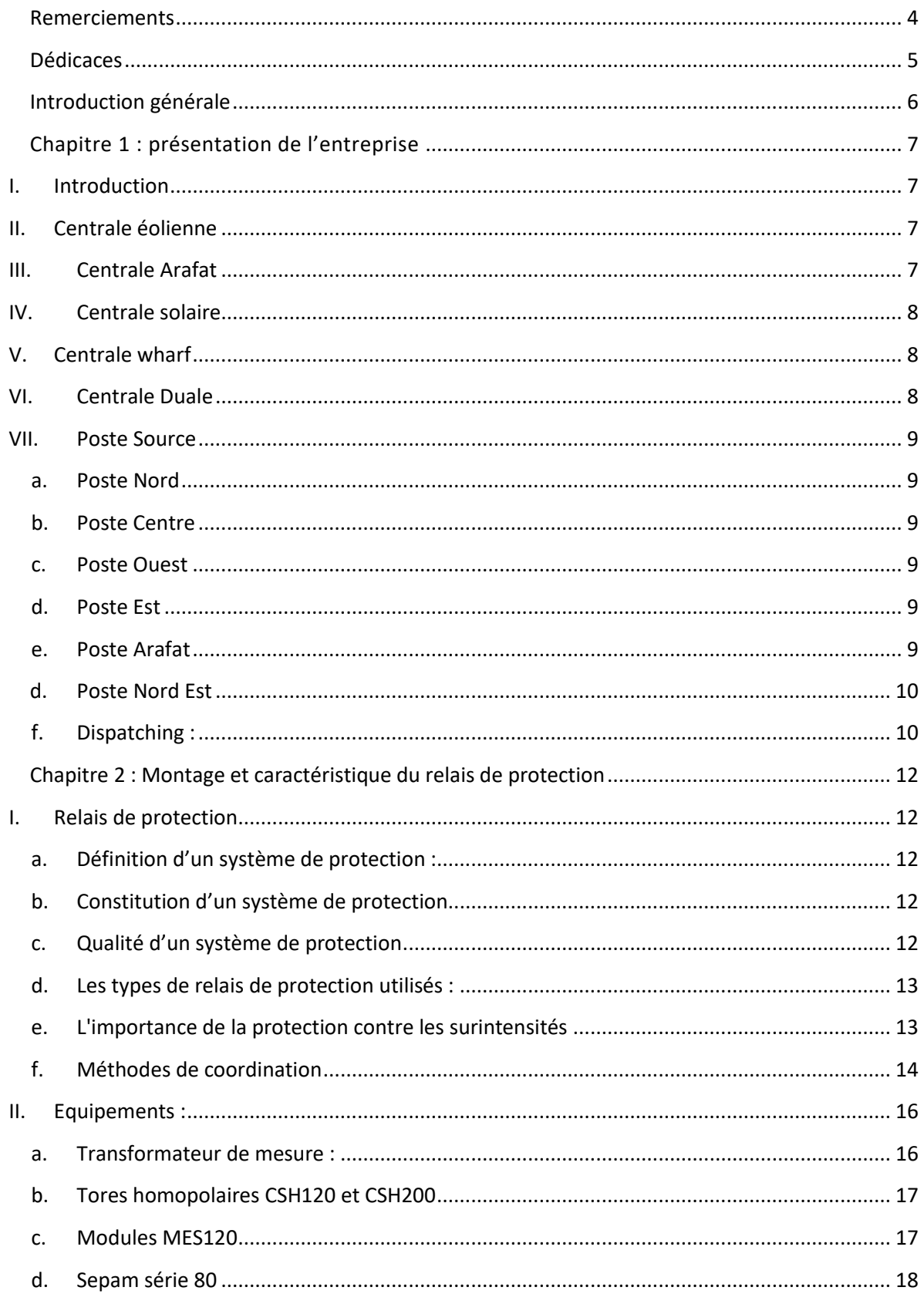

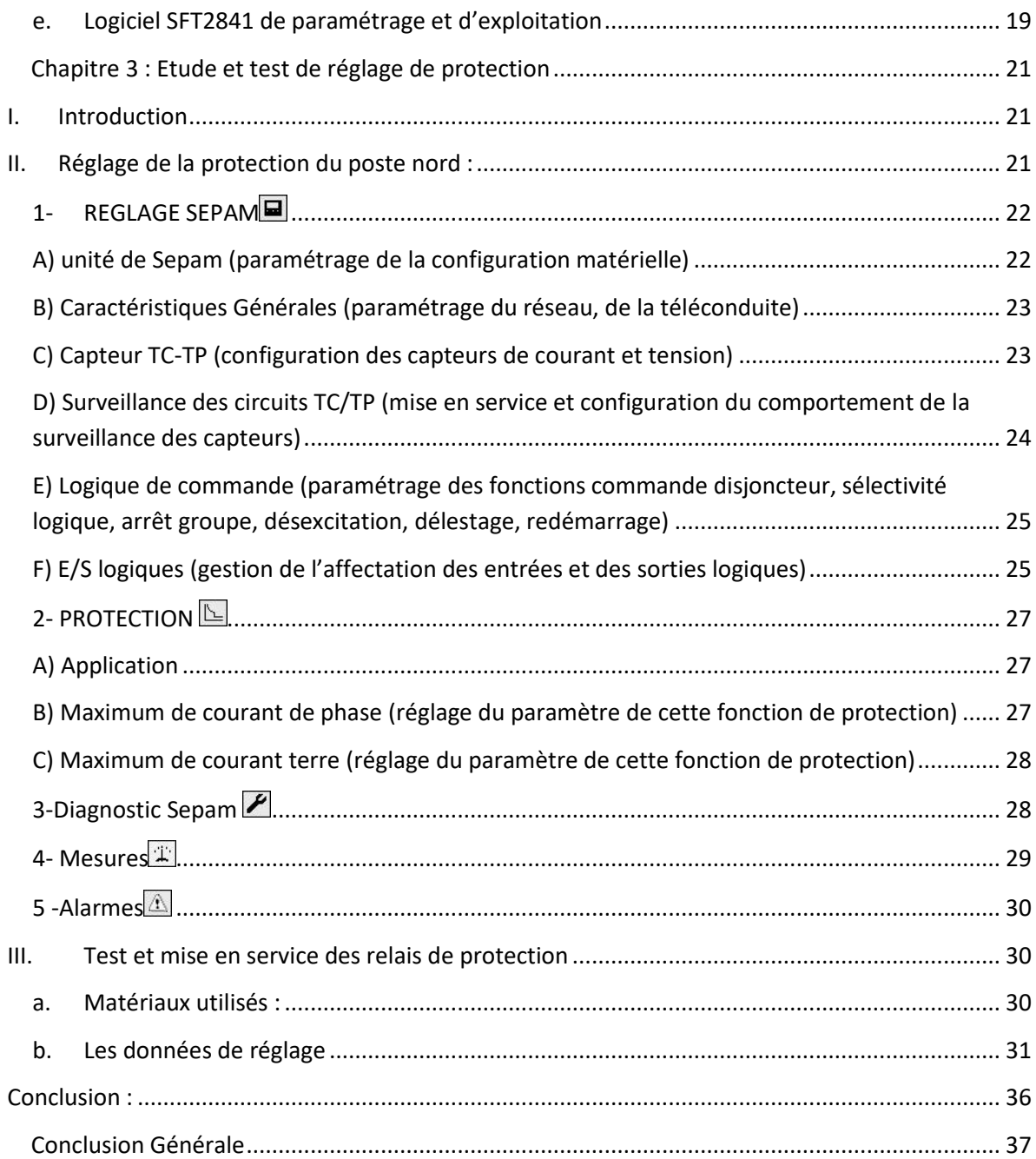

## **Remerciements**

<span id="page-3-0"></span>Je tiens à exprimer ma gratitude à LA SOMELEC, qui m'a soutenu durant ma formation et m'a donné l'opportunité de réaliser ce stage.

Je tiens à exprimer ma profonde gratitude ainsi que toute ma reconnaissance à mon encadrant DAH Sidi Ahmed Lehbib, chef service système et instrumentation, qui m'a fait bénéficier de son savoir-faire, de ses conseils appréciables, de sa disponibilité et pour l'intérêt manifeste qu'il a porté à ce stage.

Pr. M. Lahbabi mon professeur encadrant à la FST de Fès pour sa disponibilité, son encouragement et sa précieuse aide.

J'adresse mes vifs remerciements à tous mes professeurs, ainsi qu'aux membres du jury pour avoir accepté de juger mon travail.

A tous ceux et celles qui ont contribué de près ou de loin à l'accomplissement de ce travail trouvent l'expression de mes remerciements les plus chaleureux.

## **Dédicaces**

À vous mes chers parents…

<span id="page-4-0"></span>Pour tout ce que vous faites pour moi, toutes vos prières, tous vos efforts, pour me voir heureuse,

À mes chères sœurs et frères, pour votre soutien moral et vos encouragements.

A mes chers amis et amies pour leur confiance et leur encouragement.

A tous ceux que j'aime, à ceux qui m'aiment, qu'ils trouvent ici les expressions ardentes de mon amour et ma gratitude.

## **Introduction générale**

<span id="page-5-0"></span>Les réseaux électriques représentent des investissements importants consentis par les distributeurs pour garantir la qualité et la continuité de l'alimentation des clients en énergie.

Ces réseaux, malgré tous les efforts déployés, sont souvent touchés par des perturbations qui peuvent mettre en danger le matériel, le personnel et affectent la qualité de service.

D'où, la nécessité d'utiliser des dispositifs destinés à limiter les dommages et à isoler rapidement la partie avariée du réseau afin d'éviter la propagation du défaut qui privera d'énergie d'autres utilisateurs, c'est l'objet des protections.

On peut avoir plusieurs types de protection comme protection de courant, protection de tension, protection de fréquence, protection différentielle, protection de distance, ...etc.

Pourquoi une entreprise doit avoir son plan de protection du réseau électrique ?

Les systèmes de protections permettent d'éviter les conséquences des incidents qui peuvent être dangereuses pour les personnes et pour le matériel. Pour cela, ils doivent pouvoir assurer la protection des personnes contre tout danger électrique, limiter les contraintes thermiques, diélectriques et mécaniques auxquelles sont soumis le matériel, préserver la stabilité du réseau.

Notre objectif est d'étudier la protection des départs moyenne tension (MT) 15 kV du Poste Nord de la SOMELEC. Pour se faire, nous avons subdivisé notre travail en trois chapitres, Après une présentation de l'organisme d'accueil.

Dans le deuxième chapitre, je présente le principe des relais de protection et la représentation des différentes cartes utilisées pour cette protection, en suite le logiciel de paramétrage SFT 2841 sera traité.

Le troisième chapitre sera consacré à la configuration des réglages appliqués sur le relais de protection de notre départ 15 kV puis les essais pour valider leurs réglages.

Enfin, je donnerai une conclusion générale récapitulant le travail effectué et les principaux résultats obtenus.

## **Chapitre 1 : présentation de l'entreprise**

SOMELEC (société mauritanienne d'électricité)

#### <span id="page-6-0"></span>**I. Introduction**

<span id="page-6-1"></span>L'électricité est aujourd'hui la forme d'énergie la plus aisée à exploiter, mais avant de consommer il faudrait la produire. En général, elle est produite dans des unités de production de grande puissance. Ensuite, il faudrait la transporter, puis la distribuer vers chaque consommateur.

La production d'électricité se fait à partir des différentes centrales, à SOMELEC nous avons six centrales [5]:

Centrale Eolienne Centrale Solaire (deux centrales) Centrale Arafat Centrale Wharf Centrale Duale

#### **II. Centrale éolienne**

<span id="page-6-2"></span>La centrale éolienne de 30MW construite sur l'axe Nouakchott-Rosso, est composée de 15 éoliennes dont chacune à une puissance nominale de 2 MW, les éoliennes sont répartir en trois lignes et chaque ligne dispose de cinq éoliennes appelée couramment grappes.

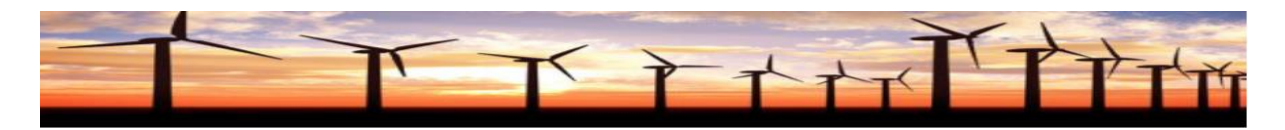

**Figure 1** : **Parc éoliennes**

#### **III. Centrale Arafat**

<span id="page-6-3"></span>La centrale thermique Diesel Arafat avait une puissance installée de 28 MW (4×7) puis sa puissance est devenue 42 MW (6×7). Mais actuellement, ces groupes à cause de leur vieillissement, ne produisent pas d'électricité

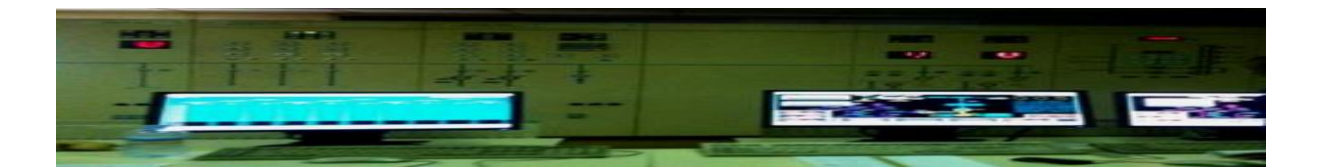

**Figure 2 : Salle de commande**

### **IV. Centrale solaire**

<span id="page-7-0"></span>Présentation de l'une des centrales solaire : Puissance de la centrale : 15MW

Deuxième centrale solaire : Puissance de la centrale : 50MW

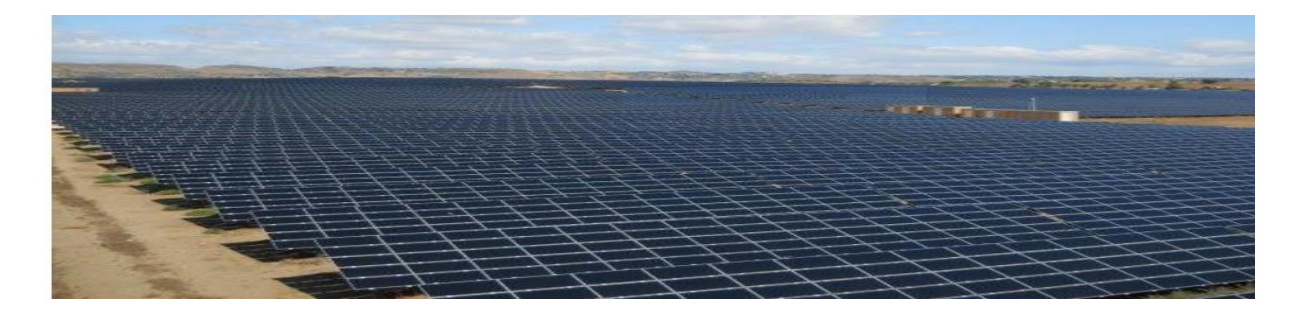

### **Figure 3 : Centrale solaire**

### **V. Centrale wharf**

<span id="page-7-1"></span>La centrale est composée de Neuf groupes électrogènes containérisés d'une puissance unitaire de 4 MW, soit d'une puissance totale de 36 MW fonctionnant au Fioul lourd et au Gasoil.

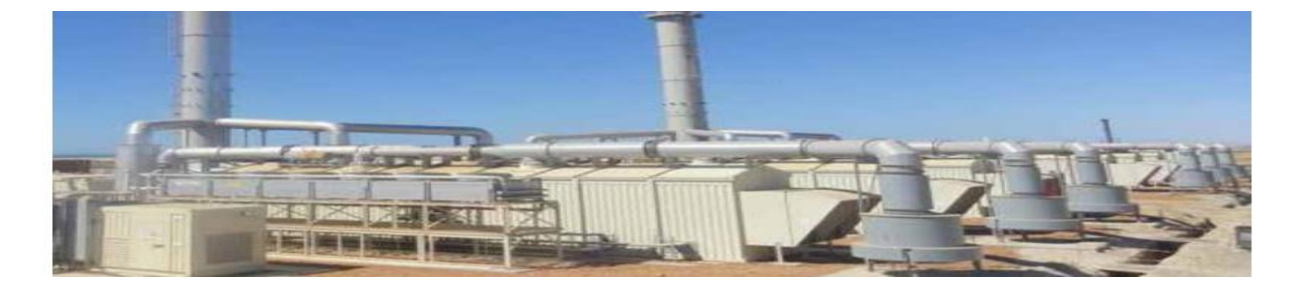

**Figure 4 : Centrale Modulaire Wharf**

### **VI. Centrale Duale**

<span id="page-7-2"></span>Cette Centrale a actuellement une puissance nominale de 180MW : Elle est constituée de 12 Groupes de 15 MW chacun, ces groupes fonctionnent au Fioul lourd et au Gaz naturel (Dual).

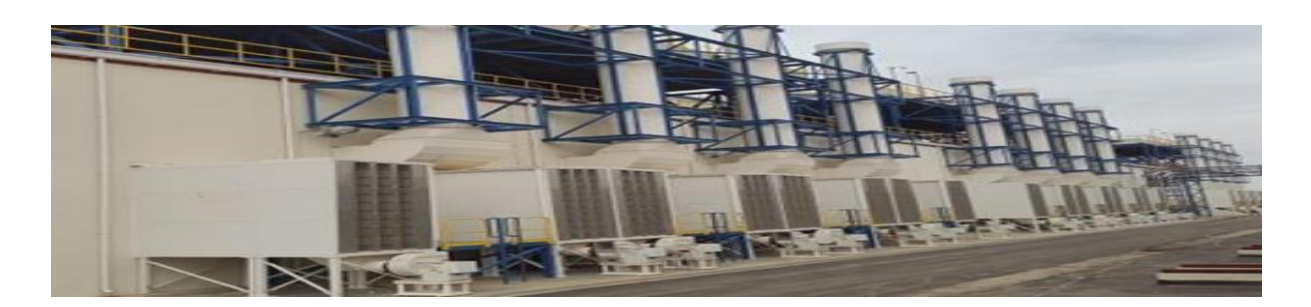

### **Figure 5 : Centrale Duale**

#### **VII. Poste Source**

<span id="page-8-0"></span>Poste source : C'est le point de départ de l'alimentation électrique.

<span id="page-8-1"></span>On compte environ six postes [4]:

#### **a. Poste Nord**

Deux transformateurs 33/15 KV de 45 MVA.

Transformateur 33/15 KV de 16 MVA.

3 cellules départs câbles 33kV Centrale duale.

3 cellules départs câbles 33kV (Centrale solaire (15MWp) et Centrale Arafat, poste source Ouest).

<span id="page-8-2"></span>8 départs 15 kV.

#### **b. Poste Centre**

Deux transformateurs 33/15 KV de 45 MVA.

Deux départs Centrale duale.

2 Départs Arafat et 1 liaison poste Est.

Deux transformateurs 33/15 KV de 10 MVA.

<span id="page-8-3"></span>Deux départs Centrale duale et un départ Poste EST.

#### **c. Poste Ouest**

Trois Transformateurs 33/15 KV de 16 MVA.

<span id="page-8-4"></span>3 cellules départs de ce poste au poste source Nord et Arafat. Centre wharf, Centre éolienne.

#### **d. Poste Est**

Deux transformateurs 33/15 KV de 45 MVA

Raccordement de ce poste au poste source Nord EST et Arafat et à la Centrale Solaire (50MWp).

#### **e. Poste Arafat**

<span id="page-8-5"></span>L'évacuation d'énergie est assurée par :

Deux jeux de barres de 15 KV (groupes 1, 2, 3 et 4)

Un jeu de barres de 33KV (groupes 5 et 6)

8 départs 4 transformateurs 33/15.

<span id="page-9-0"></span> **d. Poste Nord Est**

Deux transformateurs 33/15 KV de 10 MVA.

Deux départs Centrale duale et un départ Poste EST.

Ce schéma représente le réseau **33 KV** avec **les postes sources à Nouakchott**

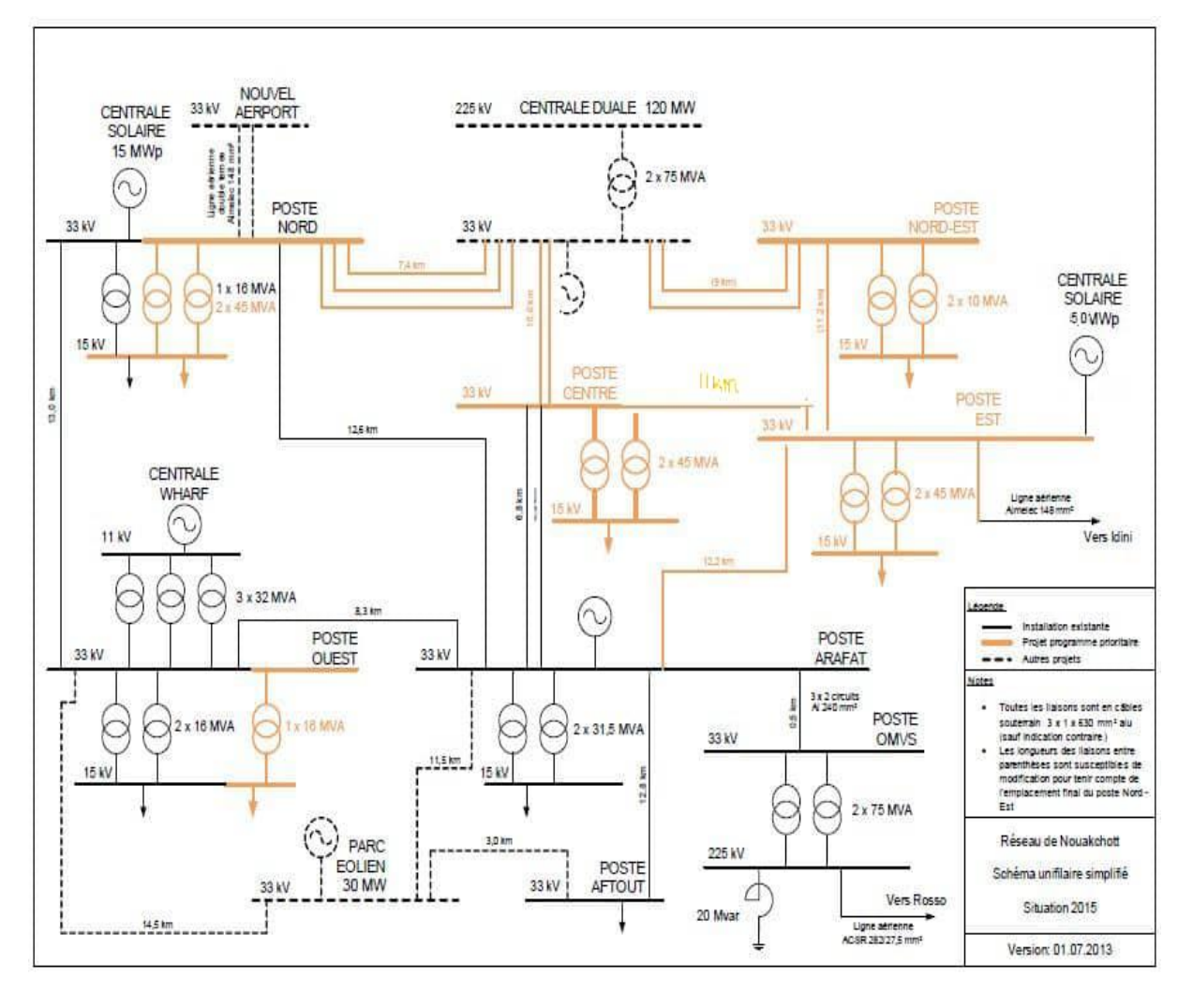

#### **Figure 6 : Les raccordements des postes avec les centrales**

#### <span id="page-9-1"></span> **f. Dispatching :**

Le nouveau dispatching national surveille et conduit le système électrique selon des niveaux hiérarchisés. Entre ces niveaux, des informations et des ordres circulent via le Réseau de télécommunication, permettant :

- La surveillance des transits sur le réseau électrique.
- La supervision du système électrique et les interconnexions.
- Le pilotage du plan de tension,
- La commande du fonctionnement des ouvrages.
- La gestion de l'offre et de la demande en temps réel.
- D'assurer la sécurité d'alimentation des clients

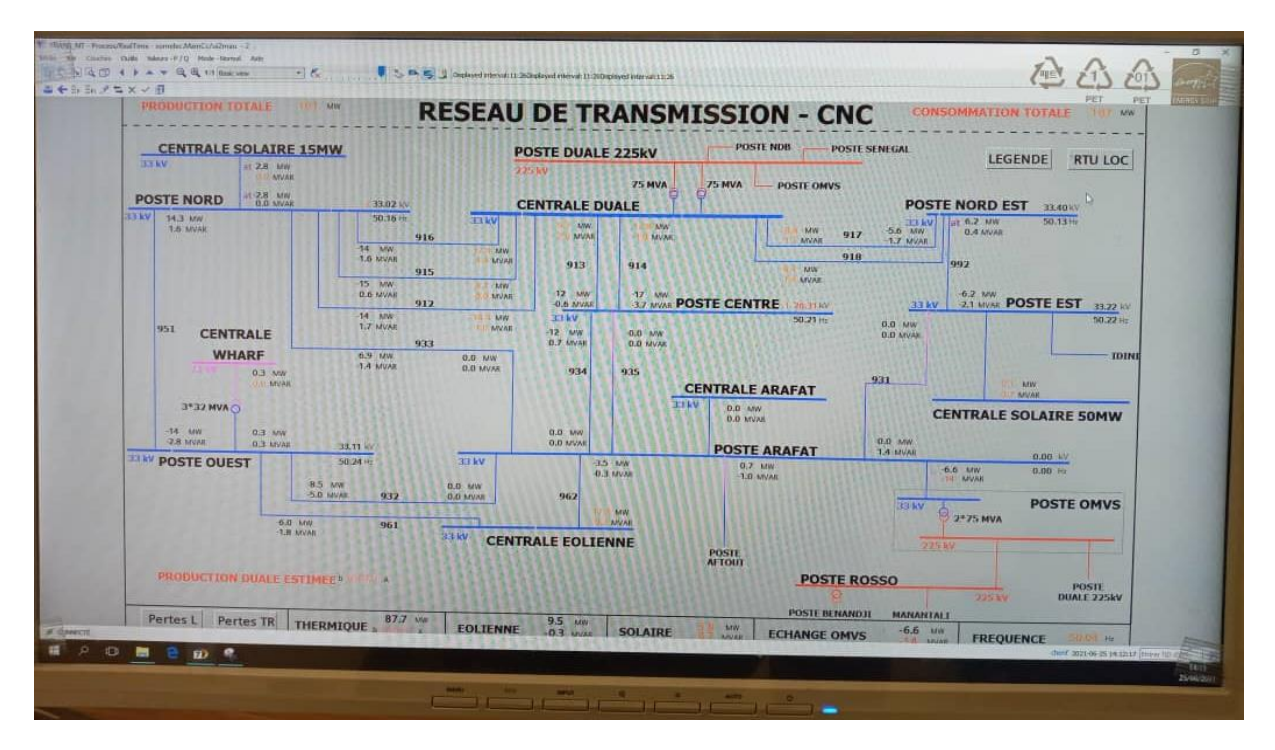

**Figure 7 : Réseaux de transmission**

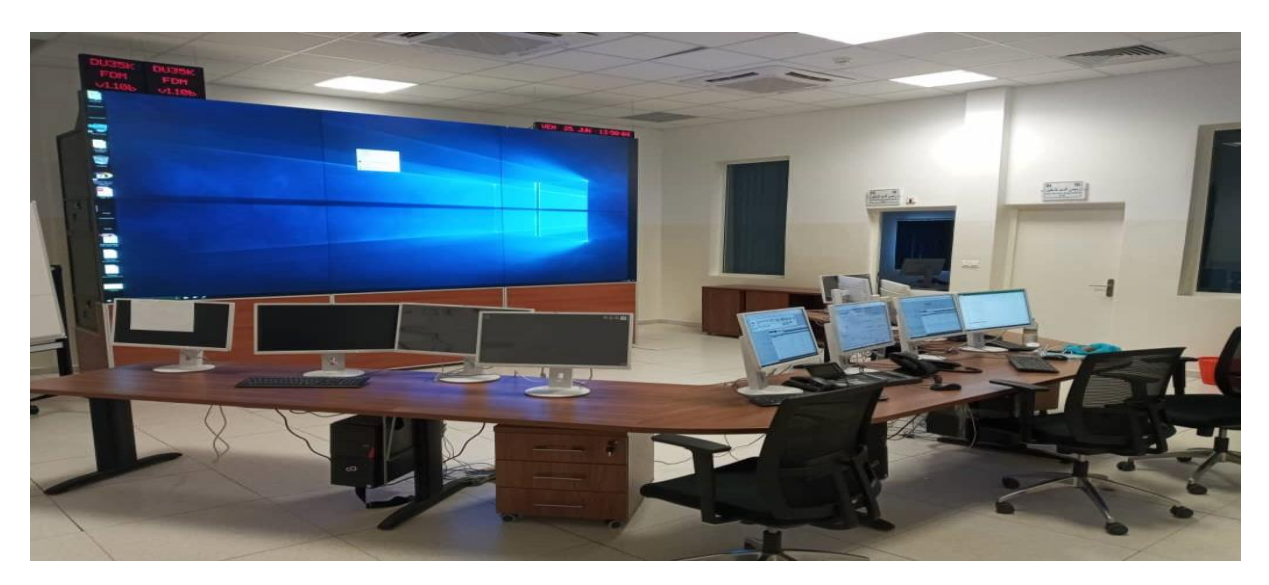

**Figure 8 : Salle de commande**

## <span id="page-11-0"></span>**Chapitre 2 : Montage et caractéristique du relais de protection**

#### **I. Relais de protection**

<span id="page-11-1"></span>Ce sont des dispositifs de surveillance des grandeurs électriques du réseau. Ils sont destinés à donner des ordres de coupure ou de mise hors tension du circuit de ce réseau lorsque les grandeurs qui l'alimentent franchissent un seuil prédéterminé.

#### **a. Définition d'un système de protection :**

<span id="page-11-2"></span>C'est le choix des éléments de protection et de la structure globale de l'ensemble, de façon cohérente et adaptée au réseau.

Relais de protection : relais dont la fonction est de détecter des lignes ou des appareils défectueux, ou toute autre situation anormale ou dangereuse sur le réseau électrique, et de déclencher une action appropriée du circuit de commande soit déclencher une commutation, soit simplement émettre une alarme pour fournir un système de distribution plus sûr et plus fiable.

#### **b. Constitution d'un système de protection**

<span id="page-11-3"></span>Le système de protection se compose d'une chaîne constituée des éléments suivants :

- $\checkmark$  Capteurs de mesure de courant et de tension fournissant les informations de mesure nécessaires à la détection des défauts.
- $\checkmark$  Relais de protection, chargés de la surveillance permanente de l'état électrique du réseau, jusqu'à l'élaboration des ordres d'élimination des parties défectueuses et leur commande par le circuit de déclenchement.
- Organes de coupure dans leur fonction d'élimination de défaut : disjoncteurs, interrupteurs, fusibles.

#### <span id="page-11-4"></span>**c. Qualité d'un système de protection**

Pour qu'un système de protection accomplisse convenablement sa mission, il doit présenter les qualités suivantes :

- **Fiabilité** : un dispositif de protection doit être sûr de ses décisions.
- **Sélectivité** : seuls les appareils de coupure encadrant le défaut doivent s'ouvrir.
- **Rapidité d'action** : pour éviter l'augmentation de la zone perturbée.
- **Sensibilité** : doit détecter la moindre variation des paramètres de l'élément surveillé
- **Consommation** : doit avoir une consommation réduite.
- **d. Les types de relais de protection utilisés :**

#### <span id="page-12-0"></span>**Relais électromécaniques**

Les relais de protection électromécaniques constituent la première forme de relais de protection et fonctionnent sur la base des forces électromagnétiques et physiques simples ou complexes. Ils ne gèrent généralement qu'une ou deux fonctions de protection ou caractéristiques de performance [6].

#### **Relais de protection numérique**

Le relais de protection numérique ou relais numérique est un relais de protection doté d'un microprocesseur pour analyser les tensions, les courants ou autres valeurs du système électrique afin de détecter les défaillances dans un système de commande industriel.

En général, le relais de protection numérique gère plusieurs fonctions de protection ou caractéristiques de performance, et a la capacité de communication, de surveillance, d'enregistrement et de logique programmable qu'offre la technologie des microprocesseurs [6].

### **e. L'importance de la protection contre les surintensités**

<span id="page-12-1"></span>Les systèmes de transmission et de distribution sont exposés à des surintensités (courant électrique excessif) coulé dans leurs éléments, ce qui entraîne une production excessive de chaleur et un risque d'incendie ou de détérioration du matériel.

Les causes possibles de surintensité: court-circuit, charge excessive, courant d'appel du transformateur, démarrage du moteur, conception incorrecte ou défaut à la terre.

De plus, les systèmes de distribution sont équipés de relais de protection qui initient une action pour permettre à l'équipement de commutation de ne réagir qu'aux conditions anormales du système. Le relais est connecté au circuit à protéger via des TC et des TP qui dépendent de la fonction de protection requise.

Pour que le relais fonctionne, il doit être alimenté. Cette énergie peut être fournie par des batteries (principalement) ou par le circuit surveillé lui-même [8].

#### **f. Méthodes de coordination**

<span id="page-13-0"></span>Pour parvenir à une coordination correcte des relais figurent celles qui utilisent soit le temps, soit la surintensité, ou une combinaison des deux.

#### **Discrimination par le temps**

Dans cette méthode, un réglage de temps approprié est donné à chacun des relais contrôlant les disjoncteurs dans un réseau pour s'assurer que le disjoncteur le plus proche du défaut s'ouvre en premier.

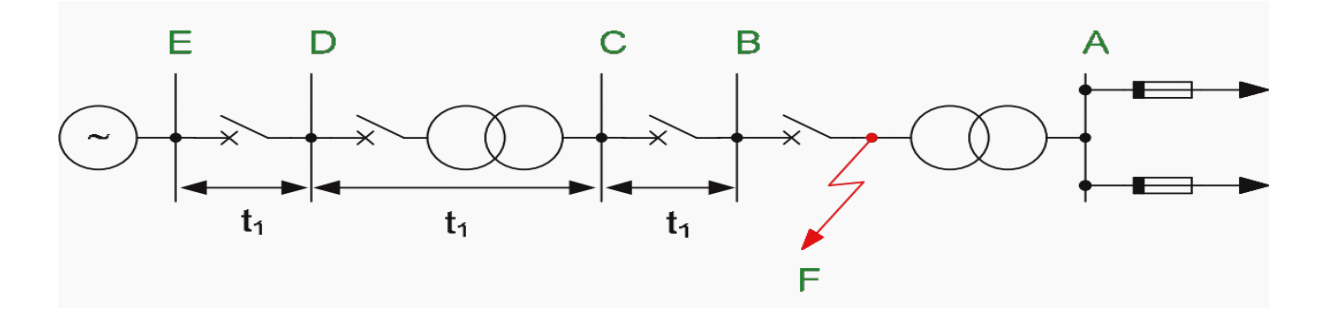

#### **Figure 9 : Sélectivité par temps**

#### **Discrimination par courant**

La discrimination par courant repose sur le fait que le courant de défaut varie avec la position du défaut en raison de la différence des valeurs d'impédance entre la source et le défaut.

Par conséquent, les relais qui commandent les divers disjoncteurs sont généralement configurés pour fonctionner à des valeurs de courant progressivement réduites de manière appropriée, tel que, seul le relais le plus proche du défaut déclenche son disjoncteur.

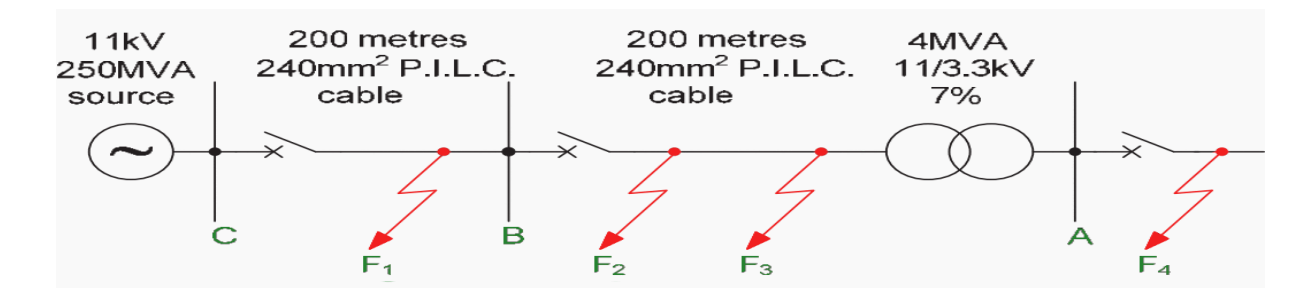

**Figure 10 : Sélectivité par courant**

#### **Discrimination à la fois temporelle et actuelle**

Chacune des deux méthodes décrites ci-dessus a un inconvénient fondamental. En cas de discrimination par le temps seulement, l'inconvénient est dû au fait que les défauts les plus graves sont éliminés dans le temps d'exploitation le plus long.

D'autre part, la discrimination par le courant peut être appliquée seulement s'il existe une impédance appréciable entre les deux disjoncteurs concernés.

C'est en raison des limites imposées par l'utilisation indépendante du temps ou de la coordination actuelle que la caractéristique de relais à maximum de courant à temps inverse a évolué.

Avec cette caractéristique, le temps de fonctionnement est inversement proportionnel au niveau de courant de défaut et la caractéristique réelle est fonction des réglages "heure" et "courant"[8].

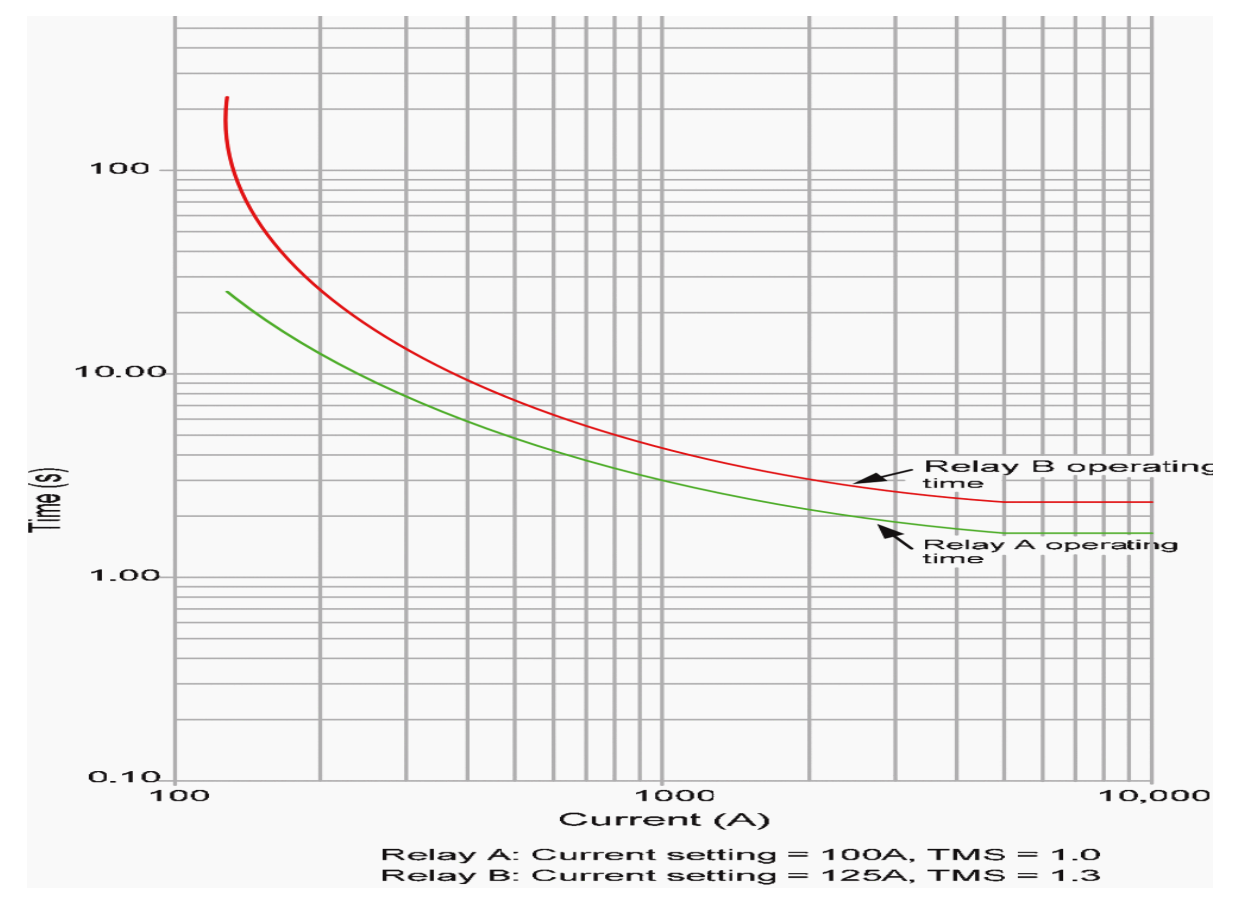

 **Figure 11 : Sélectivité par les deux**

### <span id="page-15-0"></span>**II. Equipements [1]:**

### **a. Transformateur de mesure :**

<span id="page-15-1"></span>Les relais de protection ne mesurent généralement pas directement les valeurs d'entrée (courant ou tension) qu'ils sont censés protéger de tout dysfonctionnement. Ils nécessitent plutôt des transformateurs qui isolent le relais de toute surtension/surintensité dangereuse du système d'alimentation électrique.

Les types de transformateur de mesure :

### **Transformateurs de courant 1A/5A**

Utilisés pour mesurer le courant dans les circuits à courant alternatif. Un transformateur de courant réduit proportionnellement toute surintensité de 0 à 5 ampères.

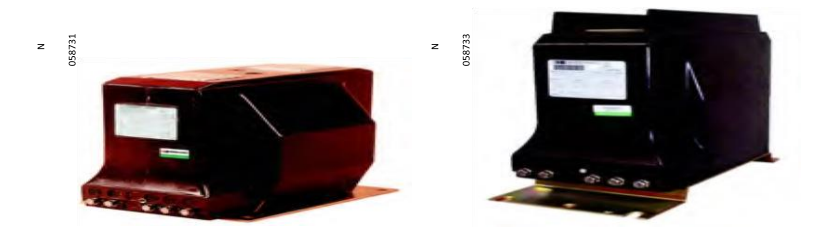

**Figure 12 : Transformateur de courant** 

### **Transformateurs de tension**

Utilisés pour mesurer la tension (différence de potentiel) dans les circuits à courant alternatif. Un transformateur de potentiel ou de tension réduit proportionnellement toute surtension de 0 à 120 volts.

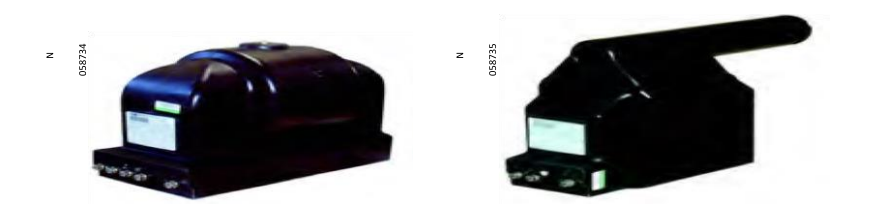

**Figure 13 : Transformateur de tension**

### **b. Tores homopolaires CSH120 et CSH200**

<span id="page-16-0"></span>Les tores homopolaires spécifiques CSH120, CSH200 permettent la mesure directe du courant résiduel.

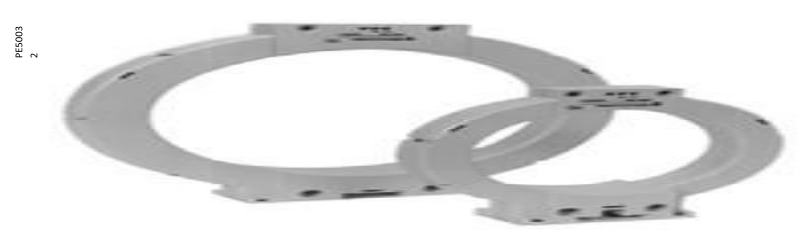

 **Figure 14 : Tore homopolaire**

<span id="page-16-1"></span>**c. Modules MES120** Carte existante sur le Sepam **:**

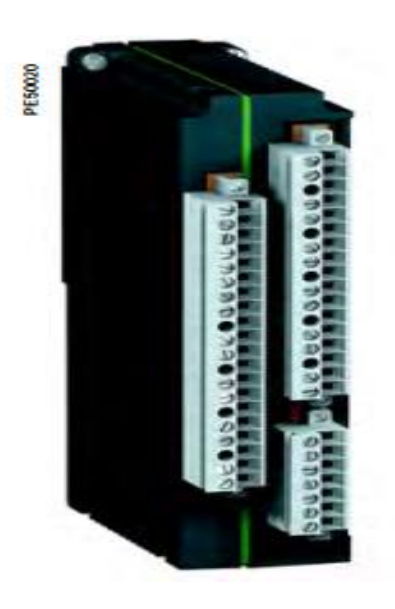

**Figure 15 : MES120**

Un module MES120 est composé de :

14 entrées logiques,

6 sorties à relais dont 1 sortie à relais de commande et 5 sorties à relais de signalisation.

#### **d. Sepam série 80**

<span id="page-17-0"></span>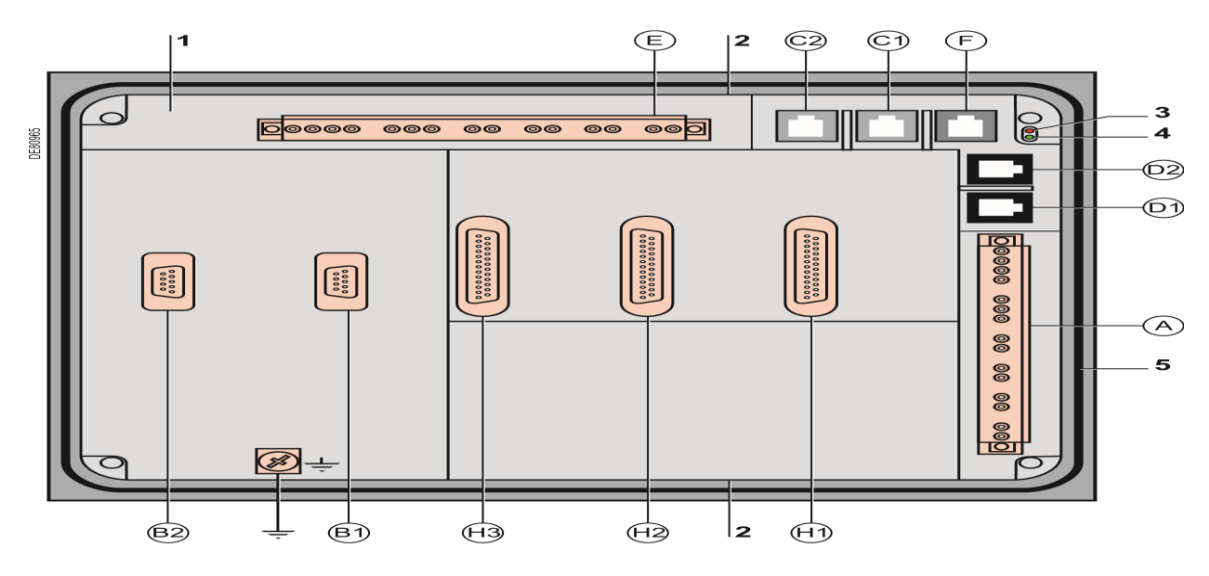

(H) Connecteur de raccordement du 1er module d'entrées/sorties MES120. (H2) Connecteur de raccordement du 2<sup>e</sup> module d'entrées/sorties MES120.  $\widetilde{(\mathsf{H3})}$ Connecteur de raccordement du 3ª module d'entrées/sorties MES120.

 $\pm$  Terre fonctionnelle

#### **Figure 16 : Unité de base**

- 1 Unité de base.
- 2 8 points d'ancrage pour 4 agrafes de fixation à ressort.
- 3 Voyant rouge Sepam indisponible.
- 4 Voyant vert Sepam sous tension.
- 5 Joint d'étanchéité.
- (A) Connecteur 20 points de raccordement de :
- L'alimentation auxiliaire 24 V CC à 250 V CC 5 sorties à relais.
- (B1) Connecteur de raccordement des 3 entrées courant phase I1, I2, I3.
- (B2) Sepam: connecteur de raccordement des 3 entrées courant phase I'1, I'2, I'3
- (C1) Port de communication n° 1.
- (C2) Port de communication n° 2.
- (D1) Port de liaison n° 1 avec les modules déportés.
- (D2) Port de liaison n° 2 avec les modules déportés.
- (E) Connecteur 20 points de raccordement de :
- 3 entrées tension phase  $V_1$ ,  $V_2$ ,  $V_3$
- 1 entrée tension résiduelle  $V_0$
- 2 entrées courant résiduel I0, I'0.
- (F) Port de communication n°3 pour les interfaces de communication ACE850 uniquement.

#### **Mesure du courant résiduel (carte (B1) et (B2)) :**

La mesure des courants de phases mesurés par 3 TC permet le calcul du courant résiduel par la somme Vectorielle des 3 courants de phases I1, I2 et I3

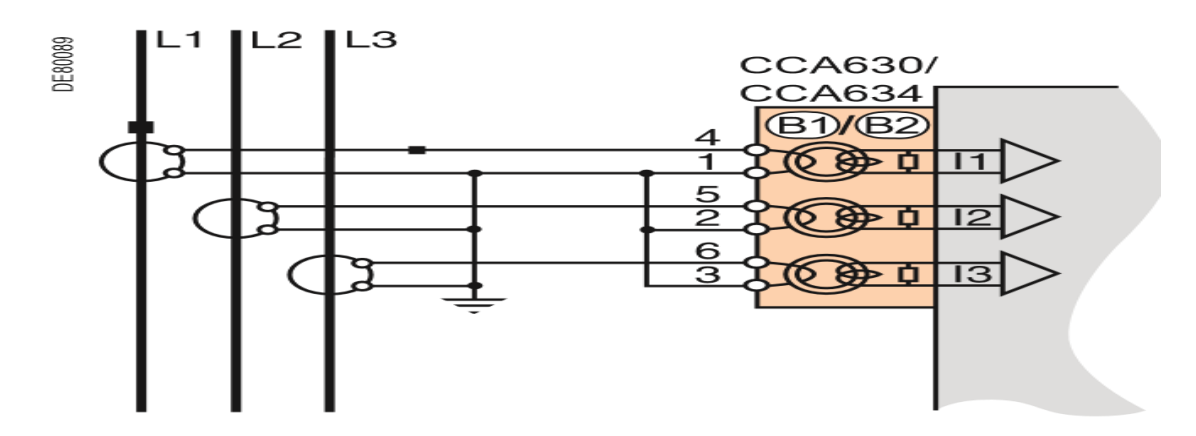

**Figure 17 : Mesure par 3 TC**

**Mesure du courant résiduel par tore homopolaire CSH120 ou CSH200 (carte (E))**

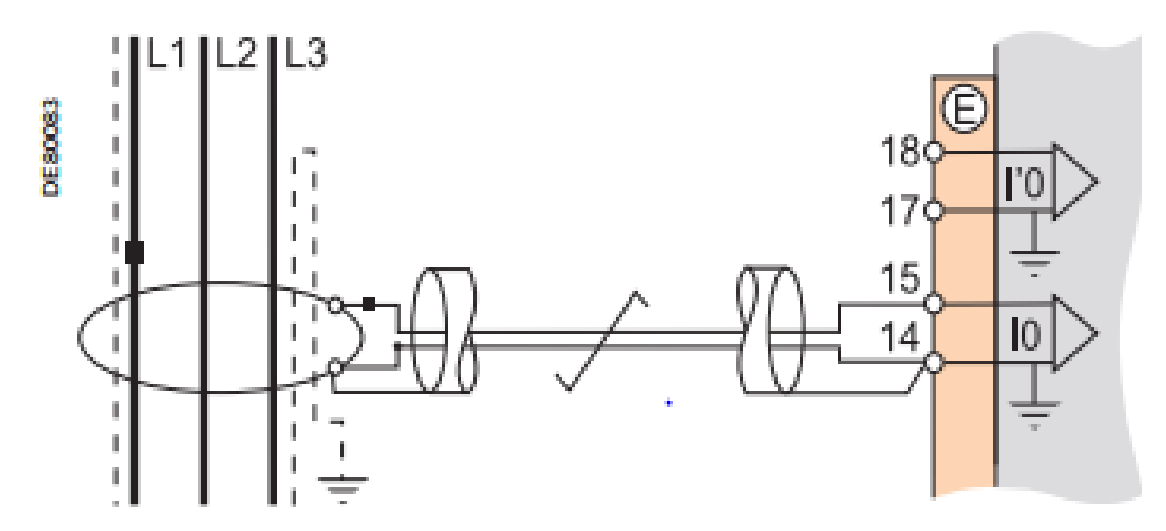

**Figure 18 : Mesure par homopolaire**

#### **e. Logiciel SFT2841 de paramétrage et d'exploitation**

#### <span id="page-18-0"></span>**Paramétrage**

Le logiciel SFT2841 permet le paramétrage et l'exploitation du Sepam.

La fenêtre d'accueil du logiciel SFT2841 s'ouvre au lancement du logiciel.

Elle permet de choisir la langue des écrans du SFT2841 et d'accéder aux fichiers de Paramètres et de réglages de Sepam.

 En mode non connecté, pour ouvrir ou créer un fichier de paramètres et de réglages pour un Sepam.

 En mode connecté à un seul Sepam, pour accéder au fichier de paramètres et de réglages du Sepam raccordé au PC

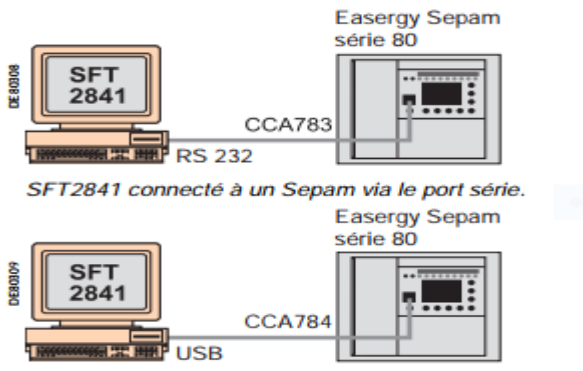

#### **Utilisation du SFT2841 connecté à un Sepam**

SFT2841 connecté à un Sepam via le port USB.

#### **Figure 19 : Connexion entre Sepam et PC**

Le mode connecté à un Sepam est utilisé lors de la mise en service : Pour charger, décharger et modifier les paramètres et réglages de Sepam.

Le PC avec le logiciel SFT2841 est raccordé au port de liaison en face avant du Sepam : sur le port RS 232, à l'aide du câble CCA783 ou sur le port USB, à l'aide du câble CCA784.

#### **Exploitation**

Affichage de toutes les informations de mesure et d'exploitation.

Affichage des messages d'alarme avec l'heure d'apparition (date, heure, mn, s, ms)

Affichage des informations de diagnostic telles que courant de déclenchement, nombre de manœuvres de l'appareillage et cumul des courants coupés.

Affichage de toutes les valeurs de réglage et paramétrage effectués visualisation des états logiques des entrées, sorties et des voyants.

## <span id="page-20-0"></span>**Chapitre 3 : Etude et test de réglage de protection**

### **I. Introduction**

<span id="page-20-1"></span>Ce chapitre est une application du chapitre précédent, il consiste à appliquer les paramétrages de réglage sur le départ 15 kV du poste NORD.

Rappel du poste nord :

- → Deux transformateurs 33/15 KV de 45 MVA.
- $\rightarrow$  Transformateur 33/15 KV de 16 MVA.
- → 3 cellules départs câbles 33kV Centrale duale.
- 3 cellules départs câbles 33kV (Centrale solaire (15MWp) et Centrale Arafat, poste source Ouest).
- → 25 départs 15 kV.

### **II. Réglage de la protection du poste nord :**

<span id="page-20-2"></span>Paramétrages du départ (cellule) 15KV

Je connecte le Sepam au logiciel :

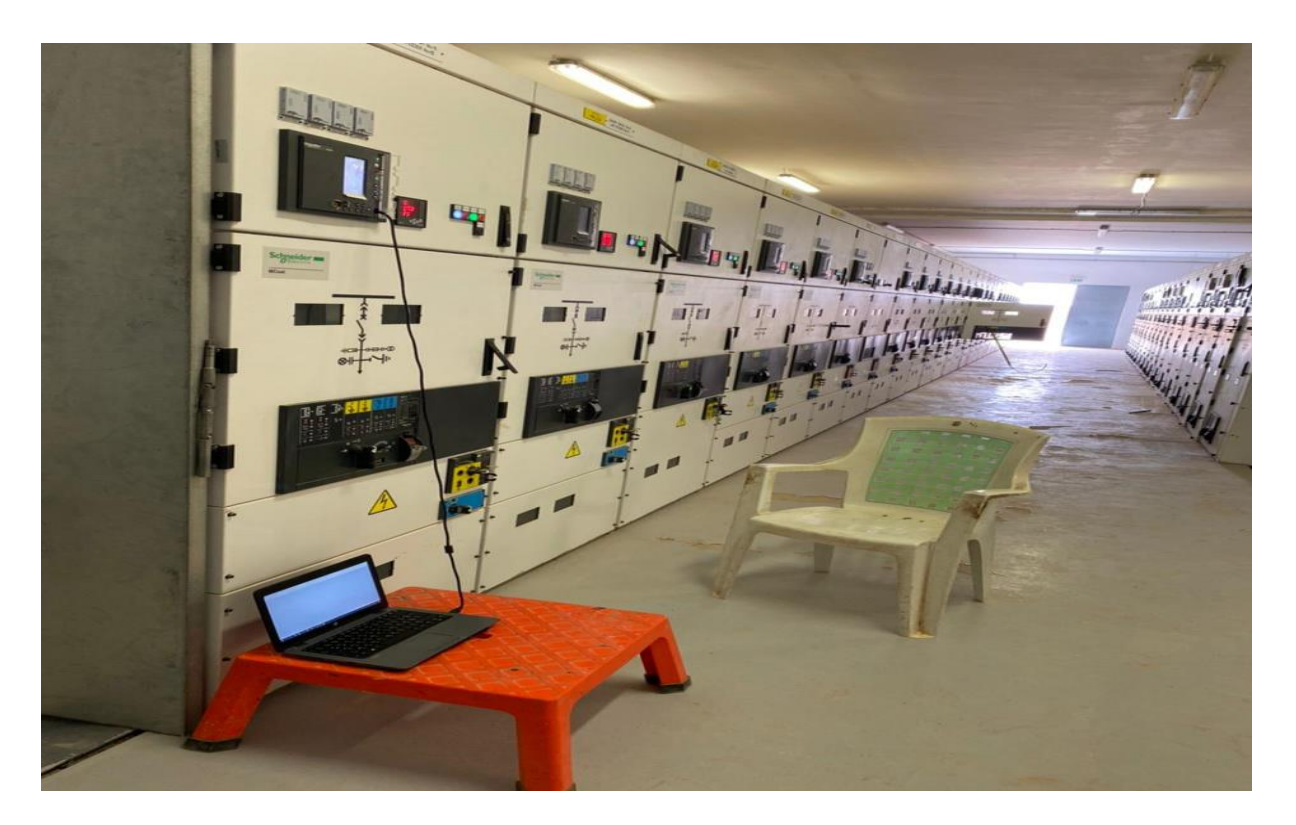

**Figure 20 : connexion entre Sepam et PC (Poste Nord)**

#### <span id="page-21-0"></span>**1- REGLAGE SEPAM**

**A** Configuration matérielle de Sepam

**B** Caractéristiques générales

- **C** Capteurs TC/TP
- **D** Surveillance des circuits TC/TP
- **E** Logique de commande
- **F** Affectations entrées/sorties

<span id="page-21-1"></span>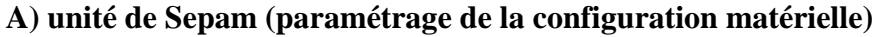

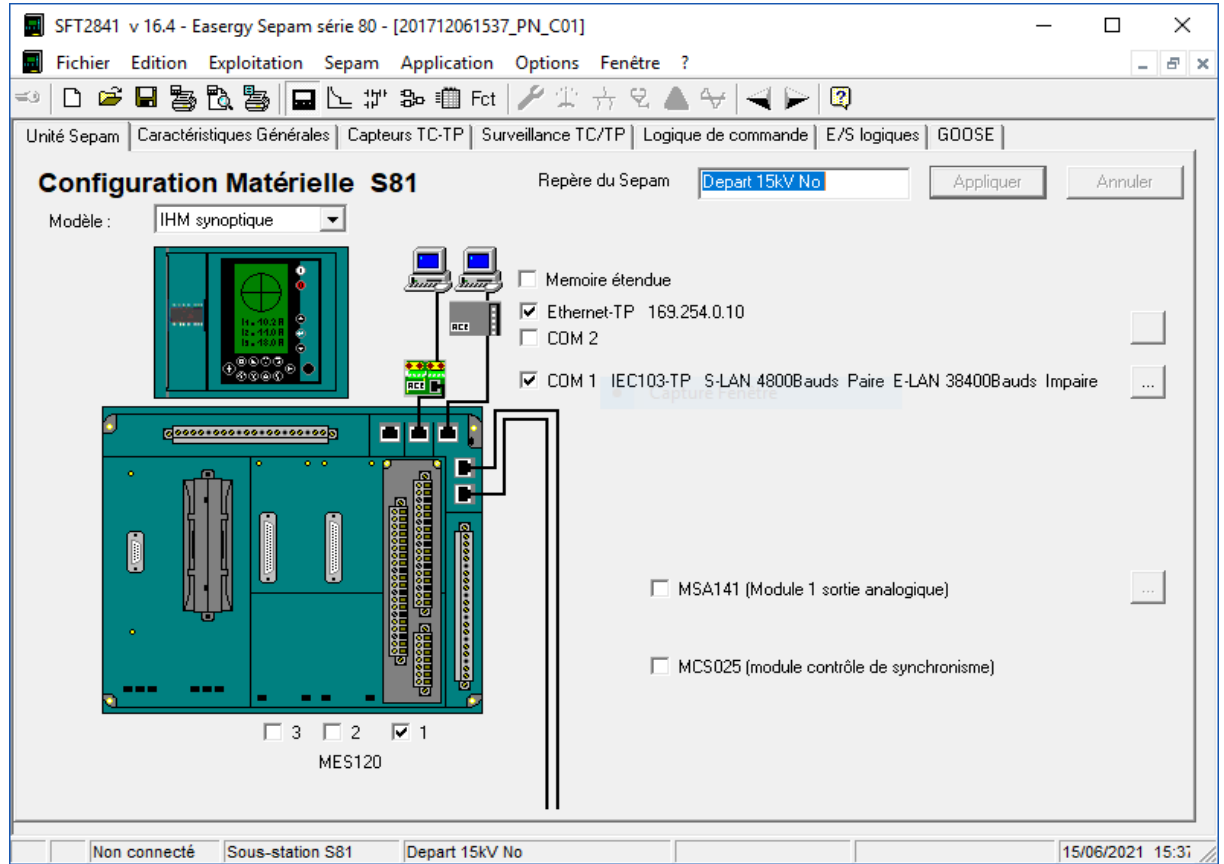

 **Figure 21 : Configuration Matérielle S81**

On choisit le modèle de Sepam que nous utilisons, **IHM synoptique** puis on donne le nom de ce départ par **Repère du Sepam** puis on coche **MES120** (pour la présence d'une carte de MES) et **Ethernet-TP** et **COM1** (pour la communication avec dispatching l'une avec Ethernet l'autre par S-LAN) puis on l'applique.

#### <span id="page-22-0"></span>**B) Caractéristiques Générales (paramétrage du réseau, de la téléconduite)**

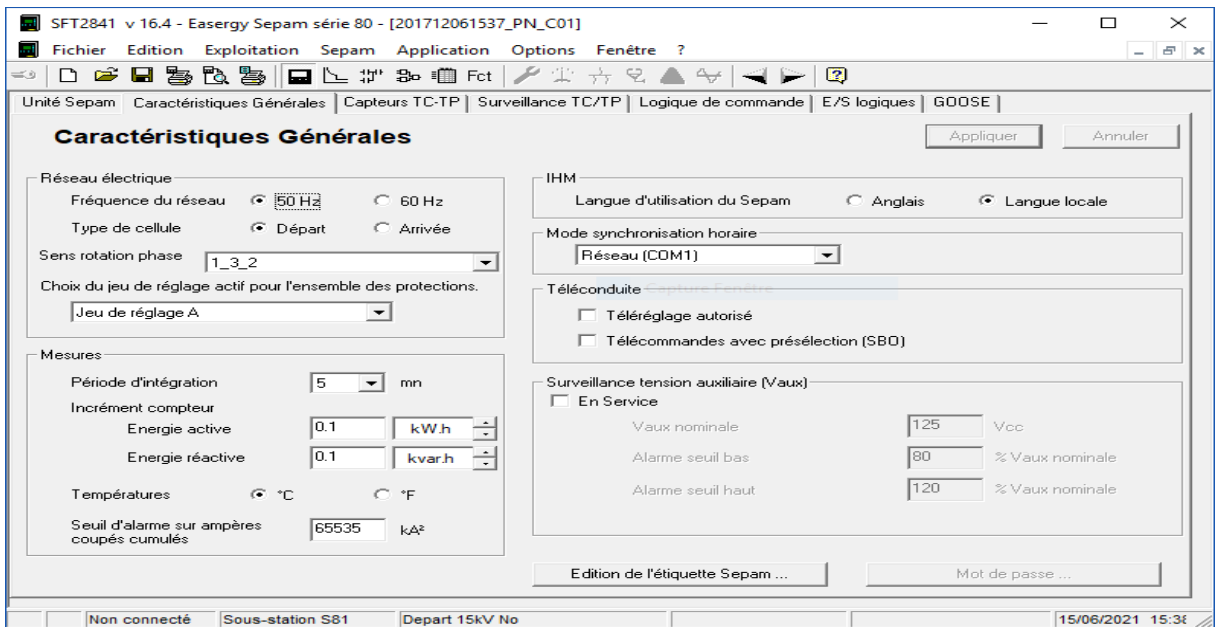

**Figure 22 : Paramétrage du réseau** 

Nous avons le choix de la fréquence du réseau, le Type de cellule et on choisit le Mode synchronisation horaire de communications actives en prélevant les mesures sont prises par défaut est présente le période de mise à jour.

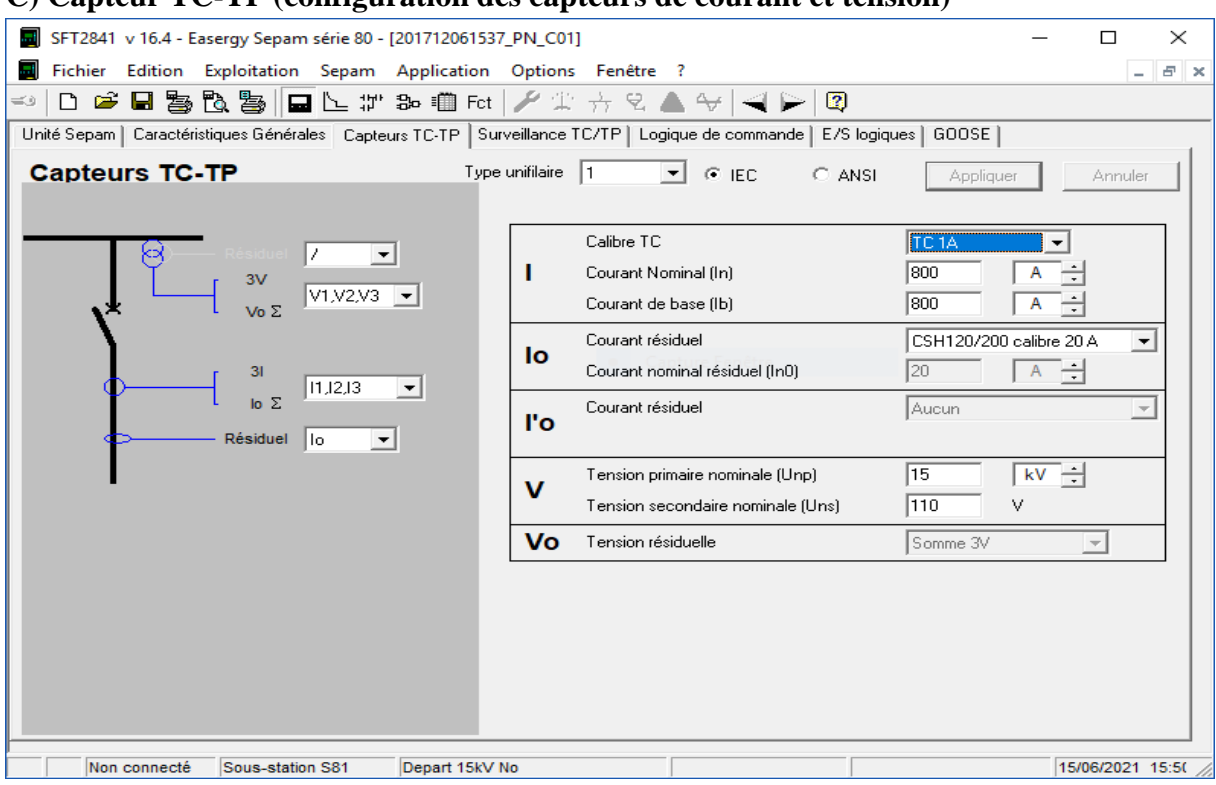

### <span id="page-22-1"></span>**C) Capteur TC-TP (configuration des capteurs de courant et tension)**

**Figure 23 : Configuration des capteurs courant et tension** 

Choisir le calibre de TC, nous avons deux choix pour le secondaire 1A ou 5A et le courant nominal, le maximum qui peut supporter le TC (rapport TC) et courant de base.

Puis le courant résiduel on choisit le type de tore utilise avec sa calibre.

En fin on a TP tension primaire nominale ça signifie la tension de réseaux puis la tension secondaire nominale, donc tout court c'est-à-dire le rapport TP.

Les rapports TC et TP sont pris du plan électrique suivant :

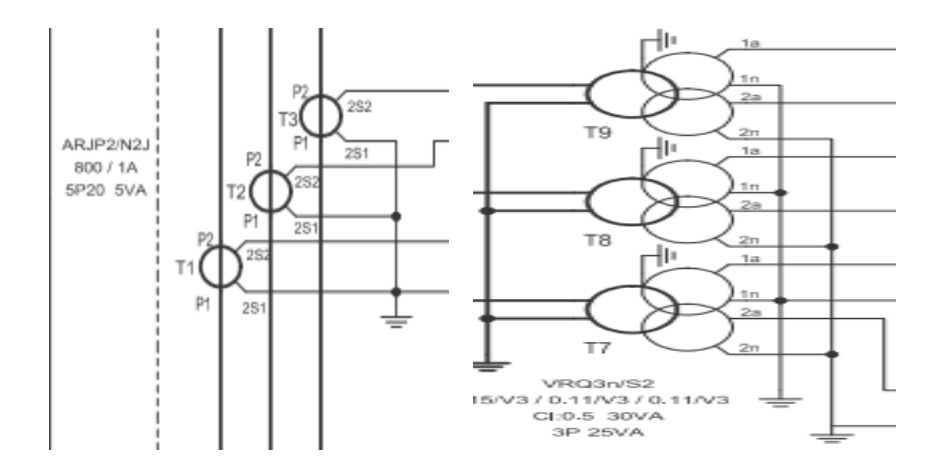

**Figure 24 : Les rapports TC et TP** 

<span id="page-23-0"></span>**D) Surveillance des circuits TC/TP** (mise en service et configuration du comportement de la surveillance des capteurs)

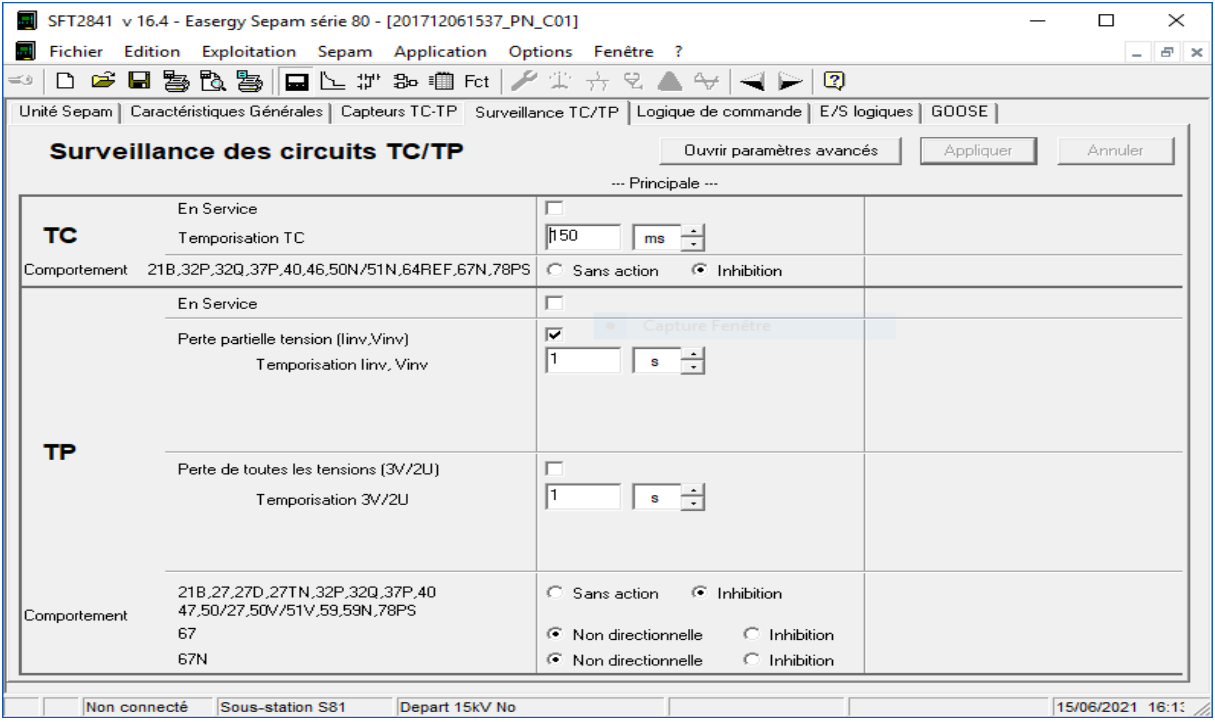

**Figure 25 : Surveillance des capteurs** 

<span id="page-24-0"></span>**E) Logique de commande** (paramétrage des fonctions commande disjoncteur, sélectivité logique, arrêt groupe, désexcitation, délestage, redémarrage)

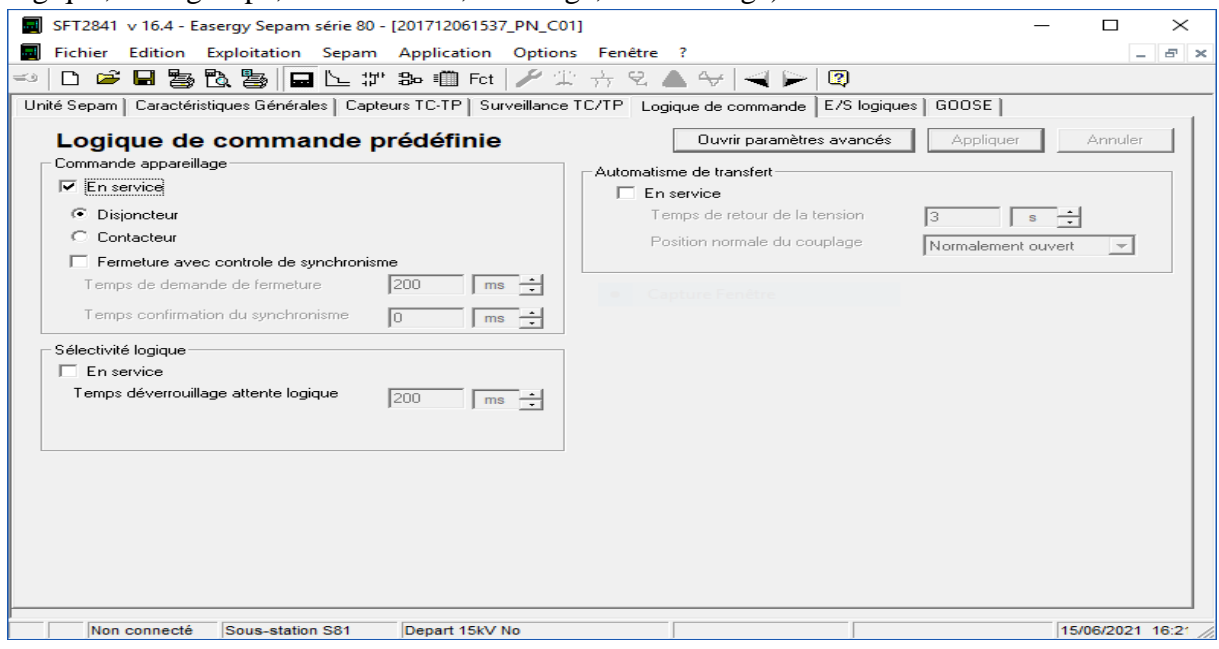

 **Figure 26 : Paramétrage des fonctions commande disjoncteur**

<span id="page-24-1"></span>**F) E/S logiques (gestion de l'affectation des entrées et des sorties logiques)**

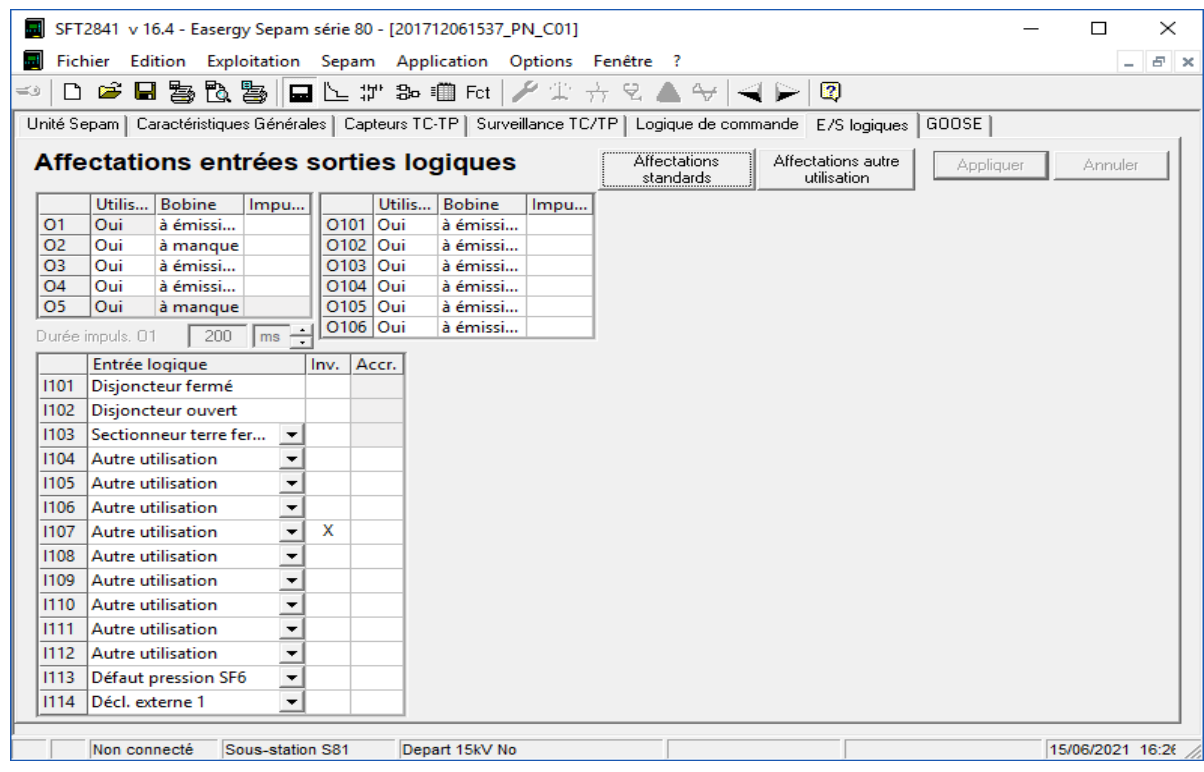

 **Figure 27 : Affection entrées sorties logique** 

Affectation des entrées logiques nécessaires pour avoir les états de chaque organe comme le disjoncteur mis à la terre….

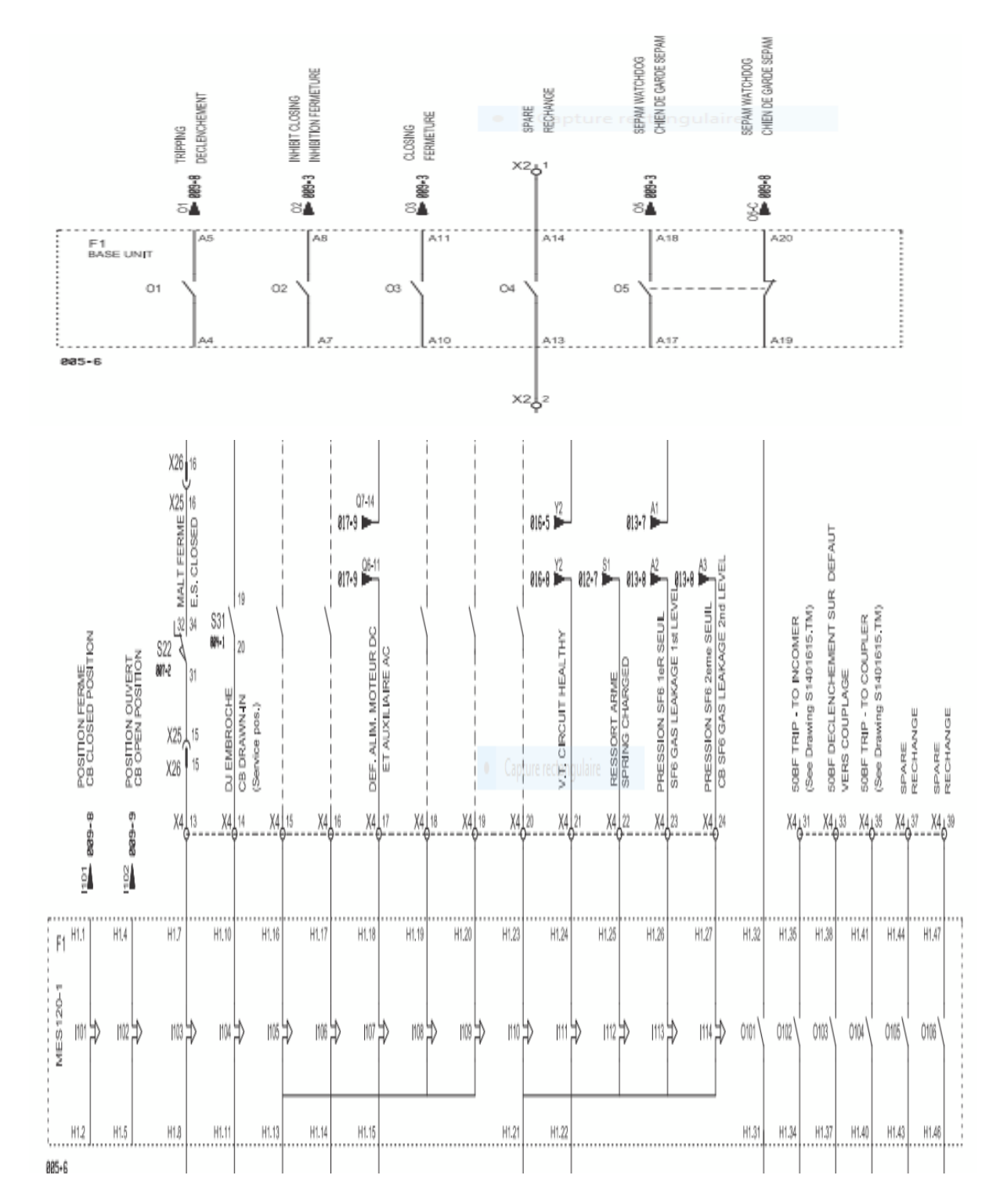

D'après le plan électrique donné on peut distinguer l'état de chaque disjoncteur.

 **Figure 28 : Les Entrées et Sorties Logique** 

### **2- PROTECTION**

<span id="page-26-1"></span><span id="page-26-0"></span>**A) Application** (vue générale des protections disponibles dans l'application avec vue graphique du schéma unifilaire. Un double clic sur une étiquette de protection permet d'atteindre rapidement son onglet de réglage)

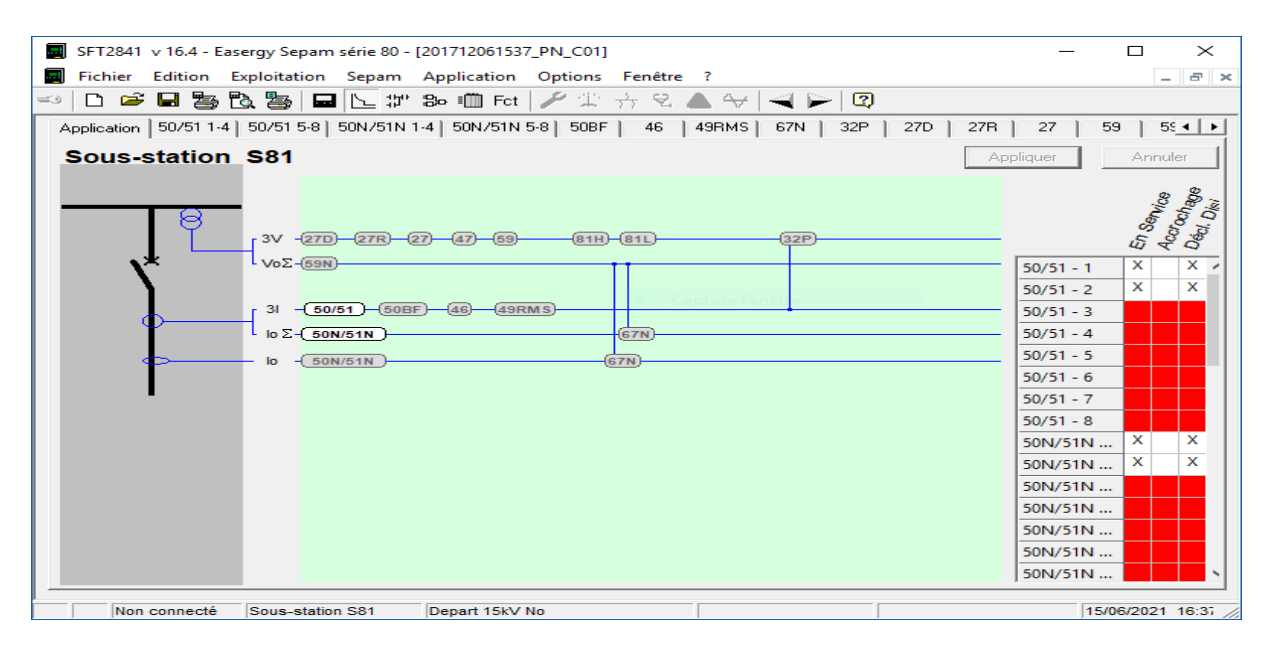

 **Figure 29 : Application de protection**

<span id="page-26-2"></span>**B) Maximum de courant de phase (réglage du paramètre de cette fonction de protection)**

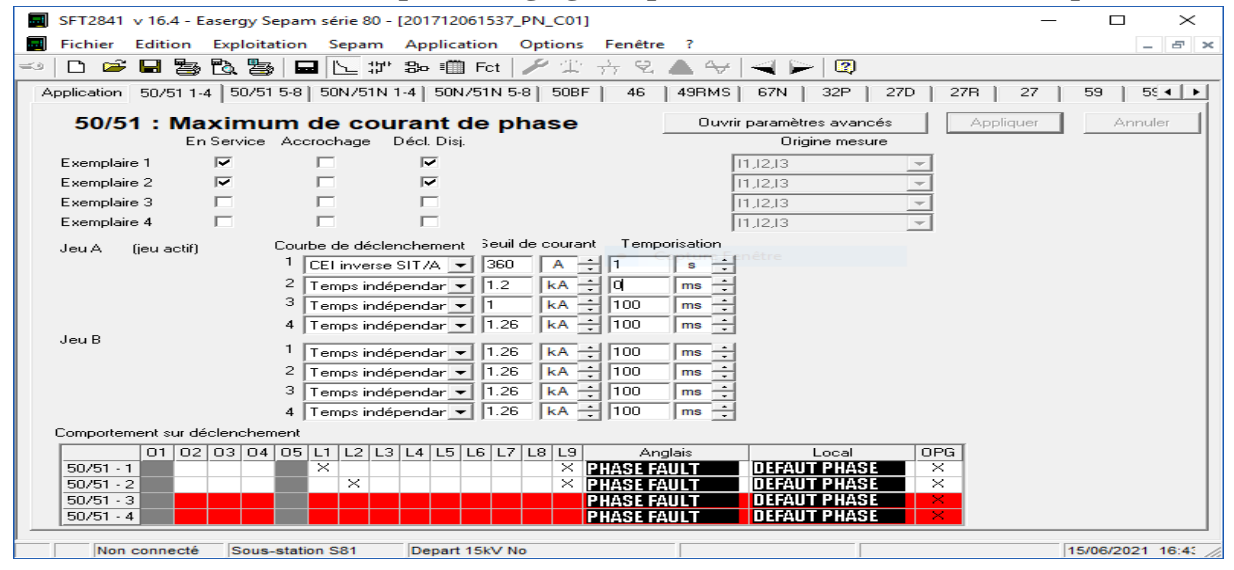

**Figure 30 : Maximum de courant de phase**

On a utilisé 2 **Exemplaires** mis en service avec **accrochage.** L'accrochage de l'ordre de déclenchement, avec verrouillage de l'enclenchement, jusqu'à disparition et acquittement volontaire de la cause du déclenchement.

**Déclanchement disjoncteur** coché pour que le disjoncteur déclenche en cas de défaut.

Pour les **courbes de déclanchements** on a **CEI inverse SIT/A** pour le défaut de surcharge et

temps indépendant pour le défaut de court-circuit.

<span id="page-27-0"></span>**C) Maximum de courant terre (réglage du paramètre de cette fonction de protection)** Même chose que le précèdent

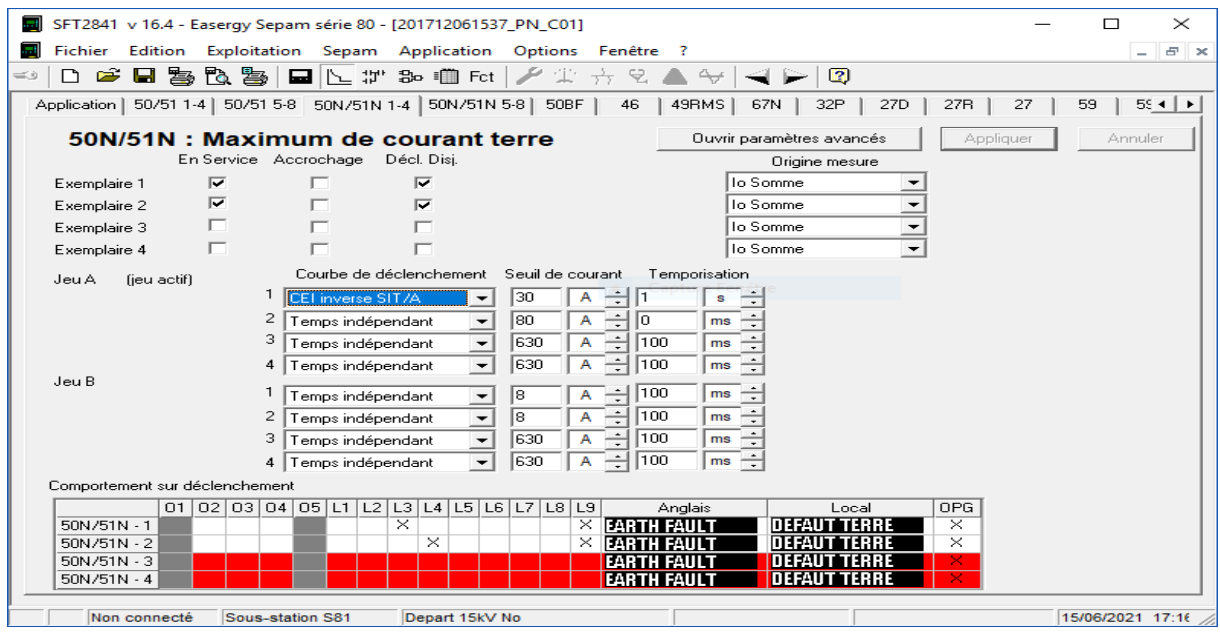

 **Figure 31 : Maximum de courant terre**

**Origine de mesures** : On a choisi que le courant résiduel soit mesuré par la somme vectorielle des courants et non pas par le Torre.

<span id="page-27-1"></span>**3-Diagnostic Sepam <sup>2</sup>** (Cette fenêtre ne s'ouvre que si le logiciel est connecté au Sepam)  $\sigma$  $\frac{1}{\sqrt{2}}$ Diagnostic [Etats Leds, Entrées, Sorties] Etats TS | Etats des Entrées, Sorties, Leds Voyants  $\sqrt{51}$   $\sqrt{51}$   $\sqrt{51}$   $\sqrt{51}$   $\sqrt{51}$   $\sqrt{51}$   $\sqrt{51}$   $\sqrt{51}$   $\sqrt{51}$  $\boxed{\phantom{0}0 \text{ off}}$   $\boxed{\phantom{0}1 \text{ on}}$  $T_{\text{rip}}$  $\circ$  $\circ$  $\circ$ Défaul  $L8$  $L9$ -<br>Entrées logiques Entrées GOOSE--<br>Sorties logiques Test des Sorties ... 1101 G401 G501  $01$  0101 G402 G502  $0102$ Test des GOOSE ... G403<br>G404<br>G405<br>G406  $\frac{650}{650}$ <br> $\frac{650}{650}$  $\begin{array}{|c|c|} \hline 02 & \hline 03 \ \hline \end{array}$  $1103$  $0103$ 1104<br>1105<br>1106<br>1107<br>1108<br>1110  $\boxed{04}$  $\frac{0104}{0105}$  $-640$ G409  $6410$ <br> $6411$ <br> $6412$ Légende  $\frac{1112}{1113}$  $\overline{\circ}$  $\sqrt{1}$ 

 **Figure 32 : Etats des entrées et sorties**

**Diagnostics** : caractéristiques générales, version logiciel, indicateur de défaut, mise à l'heure du Sepam

**Voyants** (pour indique le types de défaut présent)

Led1 : Déclenchement protection 50/51 ex. 1I > 51

- Led2 : Déclenchement protection 50/51 ex. 2 I >> 51
- Led3 : Déclenchement protection 50N/51N ex. 1 Io > 51N
- Led4 : Déclenchement protection 50N/51N ex. 2 Io >> 51N

Led5 et Led6 supplémentaires

- Led7 : Disjoncteur ouvert (I102) 0 Off
- Led8 : Disjoncteur fermé (I101) I On

Led9 : Déclenchement par commande disjoncteur Trip

Entrée logique indique les entrées qui sont actives

Sortie logique : Par défaut, les sorties suivantes sont utilisées :

- O1 : Déclenchement(V\_TRIPPED) bobine disjoncteur : A émission
- O2 : Verrouillage enclenchement(V\_CLOSE\_INHIBITED) bobine disjoncteur : A manque
- O3 : Enclenchement(V\_CLOSED) bobine disjoncteur : A émission
- <span id="page-28-0"></span>NB: Jaune indique qu'il est activé
	- **4- Mesures**

(Valeurs des tensions, courants et fréquence)

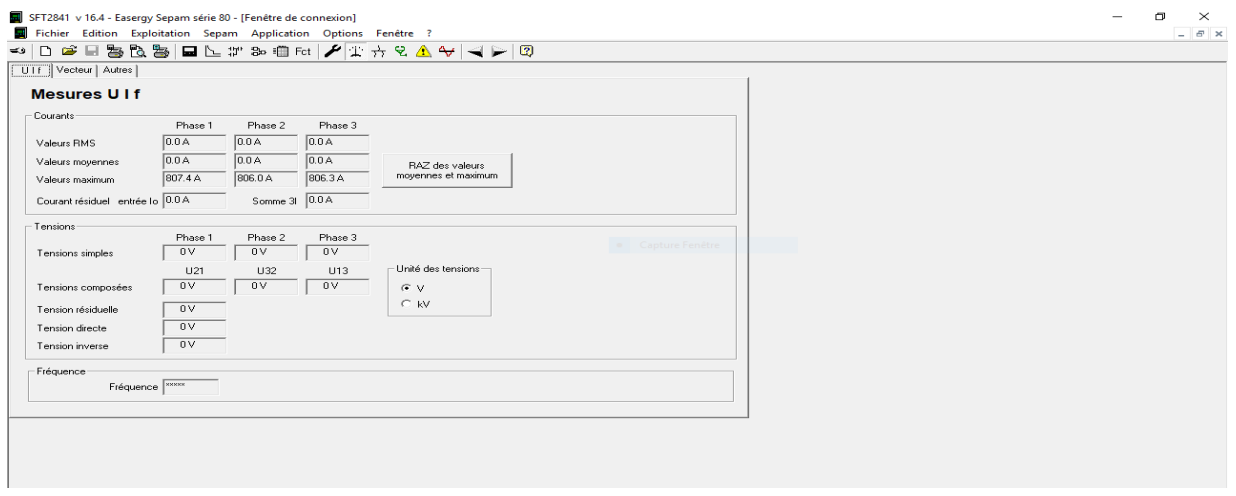

 **Figure 33 : Les Mesures**

### **5 -Alarmes** (gestion des alarmes avec historique)

<span id="page-29-0"></span>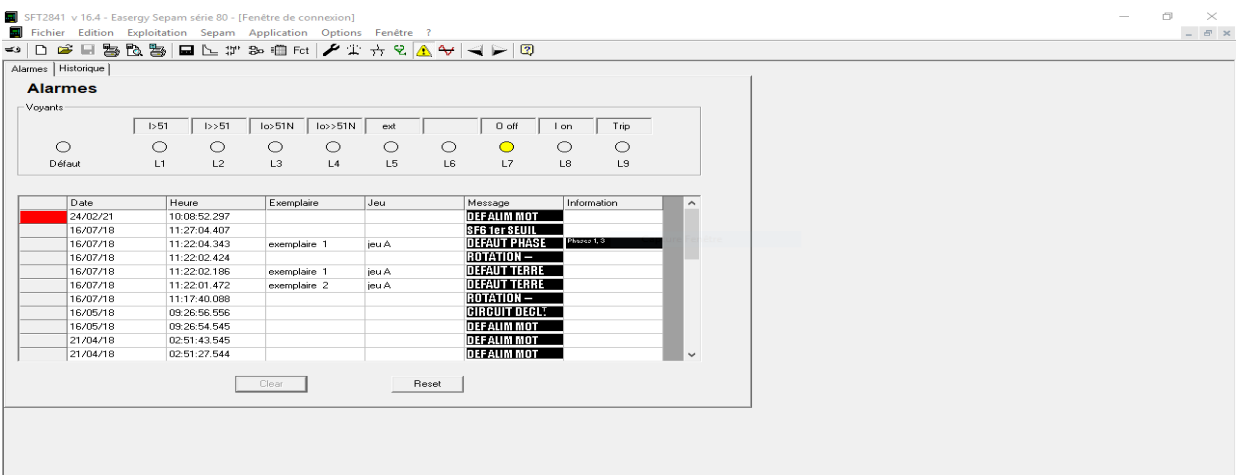

### **Figure 34 : Les Alarmes et L'historique**

<span id="page-29-1"></span>NB : on a le même réglage pour toutes les autres cellules.

### **III. Test et mise en service des relais de protection**

#### **a. Matériaux utilisés :**

<span id="page-29-2"></span>**Valise d'injection :** l'instrument ISA est un générateur de courant automatique et tension qui permet le contrôle de tous les types de relais de protection.

Chaque valise peut être contrôlée localement à la moyenne tension d'une molette multifonctions, un clavier, des touches de fonction, et un écran couleur. A part cela le contrôle peut être exécuté au moyen du PC avec le logiciel TDMS.

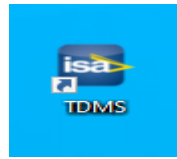

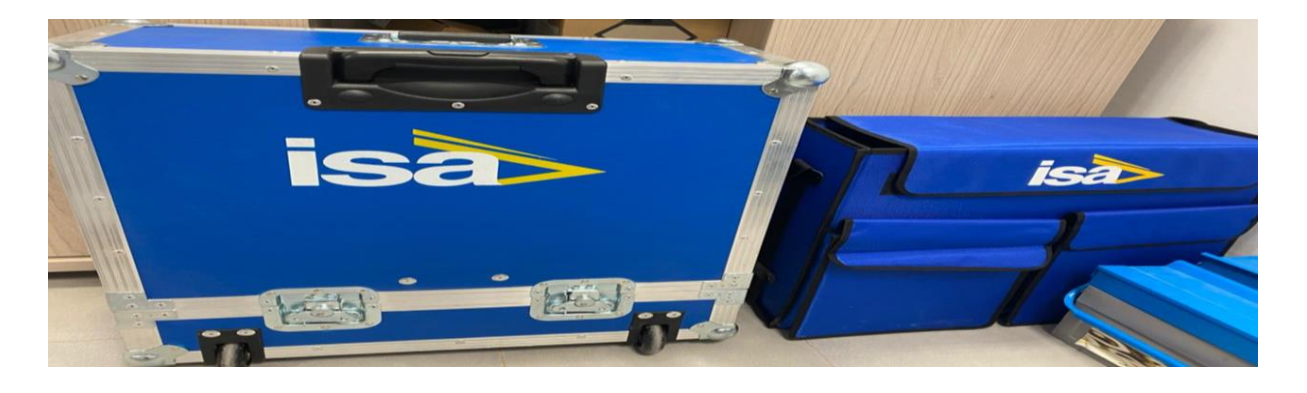

 **Figure 35 : Valise d'injection**

### **Domaines d'application :**

Transformateurs de courant (TC) Transformateurs de tension (TP) Machines tournantes Réseaux de terre Lignes et câbles Disjoncteurs

#### <span id="page-30-0"></span>**b. Les données de réglage**

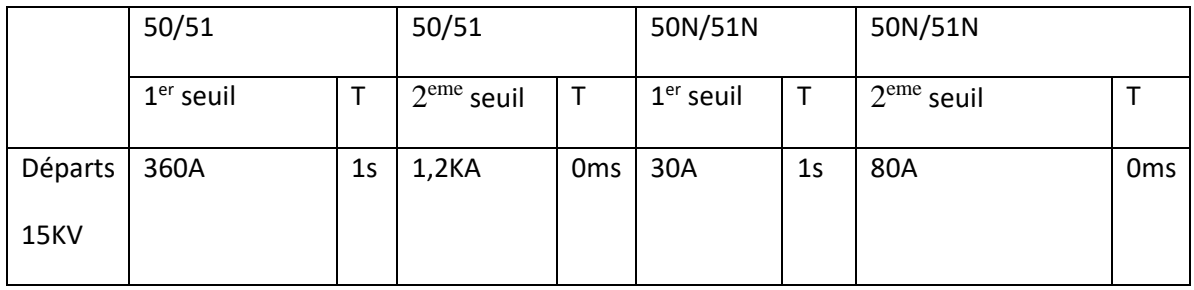

Nous avons deux fonctions de protections (maximum de courant de phase et de terre) avec deux seuils (courant de surcharge et de court-circuit).

Nous avons fait le raccordement entre la valise et cellule pour réaliser les essais.

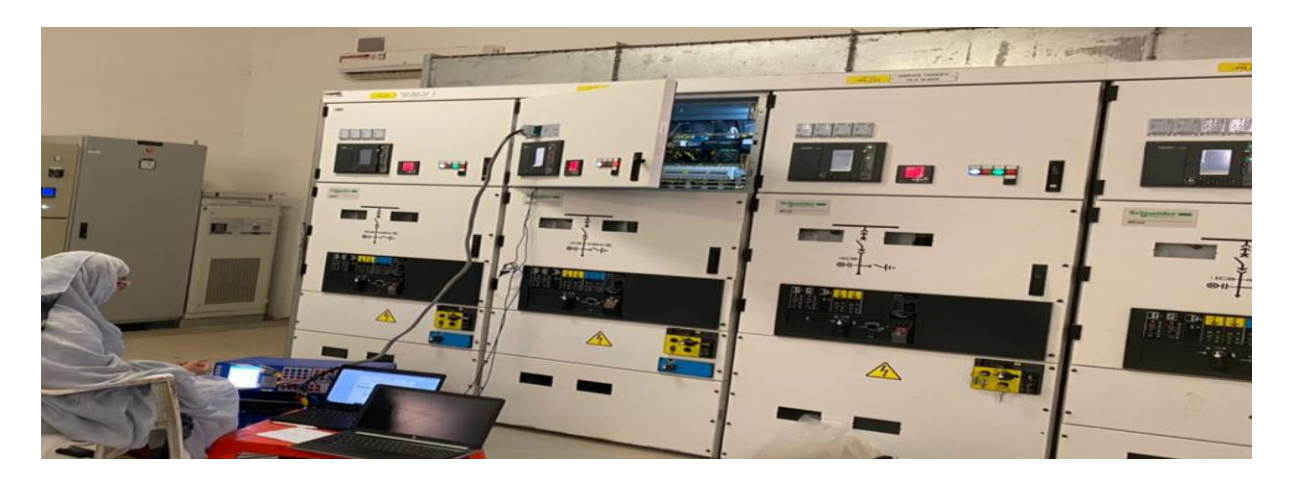

### **Figure 36 : Raccordement entre la valise et cellule**

Maintenant, on teste le fonctionnement de chaque protection en injectant la valeur mis au départ comme condition de protection.

#### **1 er protection 50/51**

**1 er seuil**: Par rapport au défaut de surcharge, nous avons injectée un courant calculé par un outil concerné sous Excel sur les trois phases ce qui a créé un déclenchement au niveau du disjoncteur.

| $\sim$           | $\triangleright$                   | $\mathbf{B}$            | c                                       | D    | Е     | F                                   | G |
|------------------|------------------------------------|-------------------------|-----------------------------------------|------|-------|-------------------------------------|---|
| 10               |                                    |                         |                                         |      |       |                                     |   |
| 11               |                                    |                         |                                         |      |       |                                     |   |
| 12               | <b>Curve Shape</b>                 | <b>Curve ID</b>         | ĸ                                       | a    | ь     |                                     |   |
| 13 <sup>13</sup> | <b>IEC Standard Inverse (SIT)</b>  |                         | 0.14                                    | 0.02 | 2.97  |                                     |   |
| 14               | <b>IEC Very Inverse (VIT)</b>      | $\overline{\mathbf{z}}$ | 13.5                                    |      | 1.5   |                                     |   |
| 15               | IEC Long-Time Inverse (LIT)        | з                       | 120                                     |      | 13,33 |                                     |   |
| 16.              | <b>IEC Extremely Inverse (EIT)</b> | 4                       | 80                                      | 2    | 0.808 |                                     |   |
| 17               | IEC Ultra-Inverse (UIT)            | 5                       | 315,2                                   | 2.5  |       |                                     |   |
| 18               |                                    |                         |                                         |      |       |                                     |   |
| 19               | <b>Relay Settings</b>              |                         |                                         |      |       |                                     |   |
| 20               | Current Setting (Is)               | 360                     | "Threshold Current" from the SEPAM file |      |       |                                     |   |
| 21               | Time Delay (T)                     | 1                       | <b>Enter in Seconds</b>                 |      |       |                                     |   |
| 22               | Curve Shape (Enter ID#)            |                         | See Curve ID column above               |      |       |                                     |   |
| 23               | <b>CT</b> Ratio                    | 800                     |                                         |      |       |                                     |   |
| 24               | <b>Test Current</b>                | 600                     |                                         | 0.75 |       | <b>Secondary Test Set Injection</b> |   |
| 25               | calc k                             | 0, 14                   |                                         |      |       |                                     |   |
| 26               | calc a                             | 0.02                    |                                         |      |       |                                     |   |
| 27               | calc b                             | 2.97                    |                                         |      |       |                                     |   |
| 28               | <b>Expected Trip Time</b>          | 4,590                   | <b>Seconds</b>                          |      |       |                                     |   |
| 29               | <b>Positive Trip Tolerance</b>     | 4.820                   | Seconds                                 |      |       |                                     |   |
| 30               | <b>Negative Trip Tolerance</b>     | 4,361                   | <b>Seconds</b>                          |      |       |                                     |   |

 **Figure 37 : Outil de calcul défaut surcharge**

**C** Manual Control - V. 1.0  $\overline{a}$  $\overline{\mathbf{x}}$  $\sum_{\text{Aux Vec}}$  $\frac{p}{\sigma}$ Paramètres par défaut Appliquer par défaut  $\blacktriangleright_\forall$ Réinitialiser l'instrument rer les tests Démarrer les tests sé  $\blacksquare$ nám Déconnectés Arrêter les tests Fichier Paramètres Génération Affichage Vue Forme d'onde Rapport Langue Aide  $\odot$  $\overline{\mathbf{y}}$ Séquence  $\vert \cdot \vert$ 奏 Préd-Défaut-Préd Rés  $\overline{\phantom{a}}$ 0. Tír Tens Valeur  $\overline{0V}$  $\overline{0}$  $\overline{50}$  Hz  $\overline{0V}$  $\begin{array}{|c|c|c|c|c|} \hline \rule{0pt}{1ex} & 240 & \rule{0pt}{1ex} & 50 \text{ Hz} \end{array}$  $\overline{0V}$  $\overline{12}$ ests T prédéfaut 1s T défaut  $\overline{10s}$ 1s Tarrêt  $\overline{1}$  s T post-défa...  $0.75A$ 50 Hz 0.75 A 240 50 Hz 0.75 A 12  $\overline{0}$ iete Valeur  $\odot$ Paramètres de test Entrées digitale Rapport Types de tests Tir  $\vert \cdot \vert$  $\overline{\setminus}$  4.5679 s  $\boxed{-}$  $\| - \|$  $\| - \|$  $\| - \|$ 田 日 章 Représentation  $\vert \cdot \vert$ A1 A2 A3 A4<br>
J 0s J 0s J 0s J 0s Fondamentaux a d'onde Modifier le test Ignorer les modificatio Forme Cartésien  $\overline{v}$  $\overline{\mathbf{0}}$  V  $\overline{\mathbf{0}}$  $50$  Hz  $\overline{\mathbf{n}}$ 750 mA  $\overline{\mathbf{0}}$  $50$  Hz  $V<sub>2</sub>$  $|12\rangle$ **50 Hz**  $0V$  $240*$ **50 Hz** 750 mA  $240^{\circ}$ V<sub>3</sub>  $\overline{0}V$  $120^+$ **50 Hz**  $120'$ **50 Hz** 13 750 mA  $v<sub>4</sub>$  $\mathbf{0} \mathbf{V}$  $\mathbf{0}$ 50 Hz  $\overline{14}$  $0A$  $\mathbf{0}$ 50 Hz 15  $0A$  $240*$ **50 Hz** Diagr  $|16$  $0A$  $120<sup>o</sup>$ **50 Hz** nce **Conditions d'Arrêt**  $\odot$ **Sorties digitales**  $\odot$ **A**<br> $\frac{1}{2}$  TT: 20000 V:100 V  $\frac{1}{2}$  TC: 800 A:1 A  $\frac{1}{2}$ 100% Test 0 - Temps estimé -67 s

360A à donner 750mA

 **Figure 38 : Test défaut phase surcharge** 

Si on veut diminue le temps d'injection on augmente la valeur du courant.

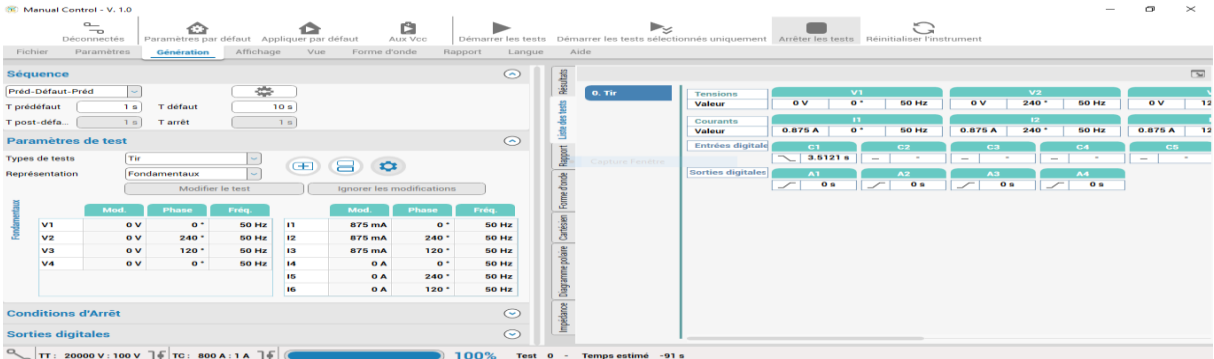

### **Figure 39 : Test défaut phase surcharge** (avec temps d'injection minimum)

A la place de 4,567s on a eu 3,5121s

Apres l'injection, le disjoncteur se déclenche et le Sepam affiche sur son écran le massage suivant :

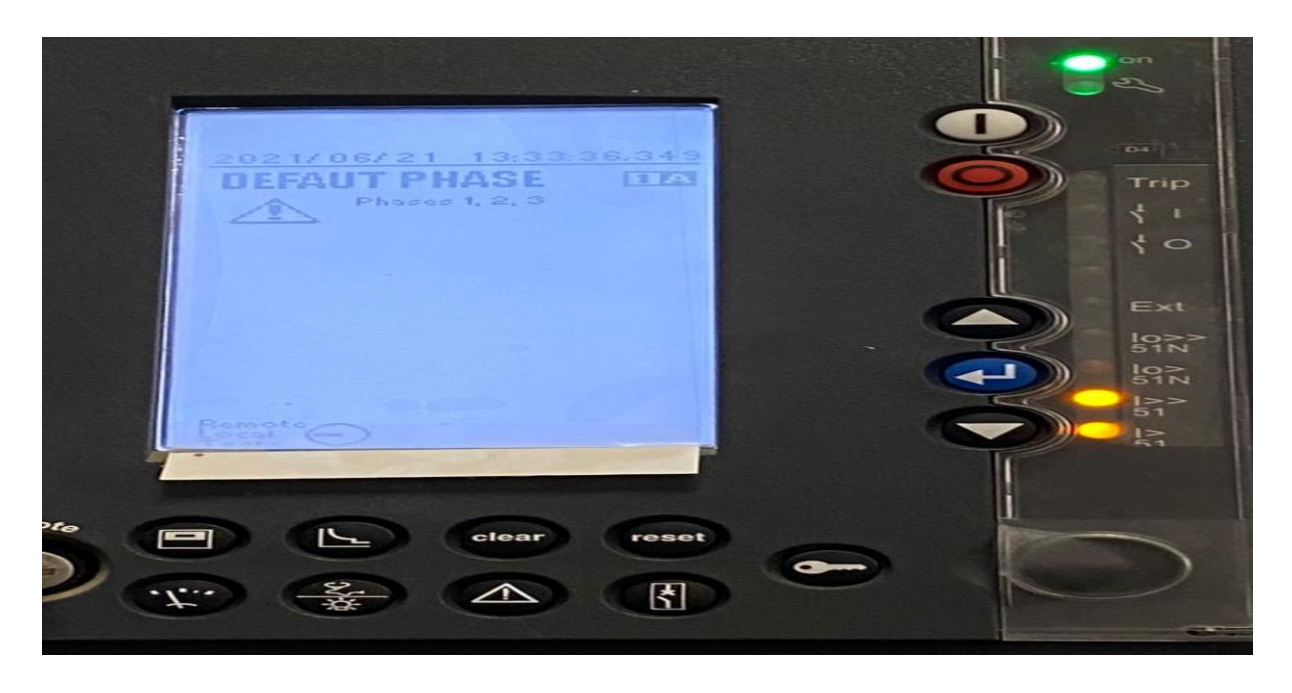

### **Figure 40 : Défaut de phase détecte par le sepam**

Puis la Led (I>>51) est allumée.

NB : Après chaque erreur, on clique sur reset pour l'acquittement du défaut.

**2 emeseuil :** D'autre part, l'injection du courant sur les trois phases a introduit un défaut de phase.

<sup>(</sup>C) Manual Control - V. 1.0  $\overline{a}$  $\checkmark$  $\sum_{\text{Aux\,Vec}}$  $\stackrel{\mathsf{p}}{\neg}$ **The Les** Paramètres par défaut Appliquer par défaut  $\blacktriangleright_\forall$  $\blacksquare$ C) ment Déconnectés Fichier Paramètres Affichage Vue Forme d'onde Rapport Langue Aide Génération  $\overline{\mathbf{z}}$  $\odot$ Séquence Résultats 蓉  $\overline{\phantom{a}}$  0. Tir Préd-Défaut-Préd  $\checkmark$  $\overline{1}$  $\overline{ov}$  $\overline{0}$  $\overline{50}$  Hz  $\overline{ov}$  $\overline{240}$ **50 Hz**  $\overline{ov}$ Valeu T défaut  $\overline{10s}$ tests T prédéfaut  $1s$  $\overline{1s}$ T post-défa... 1s) Tarrêt Couran Valeu  $\overline{1.5A}$  $\overline{\mathbf{r}}$  $50 Hz$  $1.5A$  $\overline{240}$  $50$  Hz  $\overline{1.5A}$ Liste Paramètres de test  $\odot$ Entrées d  $\begin{array}{|c|c|c|c|}\n\hline\n\diagdown|0.0529 \text{ s} & = & \end{array}$ Types de tests Tir  $\left\lfloor \downarrow \right\rfloor$  $\sqrt{-1}$  $\sqrt{-1}$ I – 田 日 章 Sorties di Représentation Fondamentaux  $\vert \cdot \vert$ Forme d'onde  $\sqrt{8}$  0s  $\sqrt{8}$  0s  $\overline{\overline{\mathbf{0}}\,\mathbf{s}}$  $\overline{\overline{\mathbf{0}}\,\mathbf{s}}$ TCT īr lanorer les modifications Modifier le test Cartésien  $50 Hz$   $11$  $\overline{v}$  $\overline{\mathbf{0}\mathbf{v}}$  $1.5A$  $\overline{0}$  $50$  Hz  $\overline{0}$  $v<sub>2</sub>$  $\overline{0}V$  $240^{\circ}$  $50$  Hz  $\overline{12}$  $1.5A$  $240^{\circ}$  $50$  Hz polaire  $V<sub>3</sub>$  $\overline{0}V$  $120.$ **50 Hz**  $\overline{13}$  $1.5A$  $120.$ 50 Hz  $v_4$  $\overline{0}V$  $\mathbf{a}$ **50 Hz**  $\overline{a}$  $0A$  $\mathbf{0}$ **50 Hz**  $\overline{15}$  $0A$  $240'$  $50$  Hz Diagra 16  $0\text{ A}$  $120.$  $50$  Hz g **Conditions d'Arrêt**  $\odot$  $\bigcirc$  ET  $\bigcirc$  OU **A** $\pi$ : 20000 V:100 V **JE**  $\pi$ : 800 A:1 A **JE**  $\bigcirc$  100% Test 0 - Temps estimé -43 s

D'après le rapport TC (800/1), on fait la règle de trois et on trouve que 1200A à donner 1,5A.

 **Figure 41 : Test défaut phase court-circuit**

**Le Sepam affiche ce message**: ça signifie un défaut de phase.

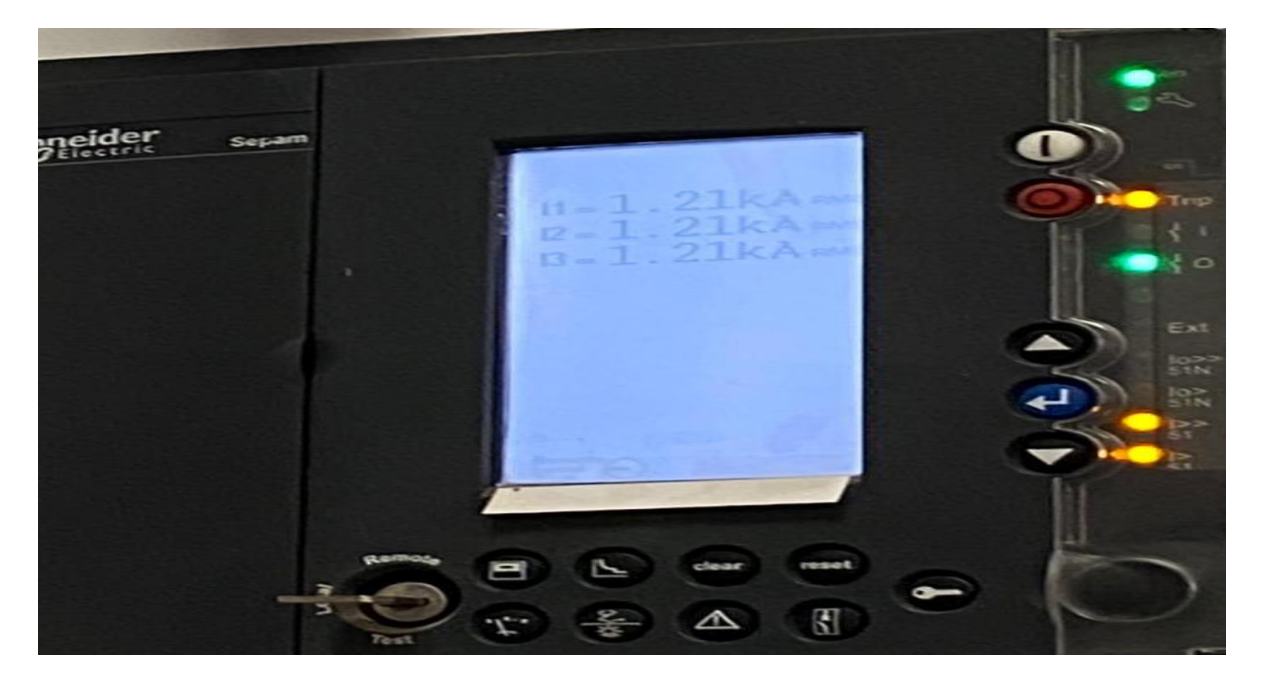

 **Figure 42: Défaut de phase détecte par le sepam**

### **2 ème protection 50N/51N**

### **1 er seuil :**

Courant de surcharge même circuit comme le précèdent pour connaitre la valeur qu'on doit injecter.

### **2 ème seuil :**

Courant de court-circuit même chose que le précèdent d'après le rapport on trouve que 80A à donner 0.1A

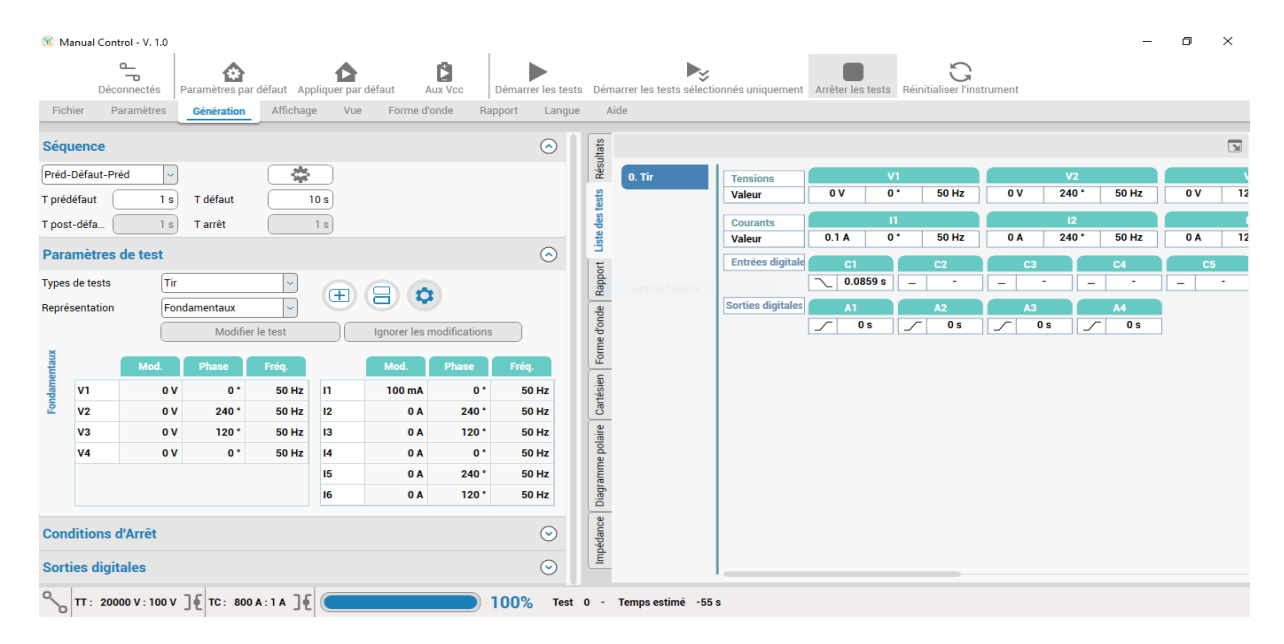

 **Figure 43: Test défaut terre court-circuit**

Le Sepam a affiché :

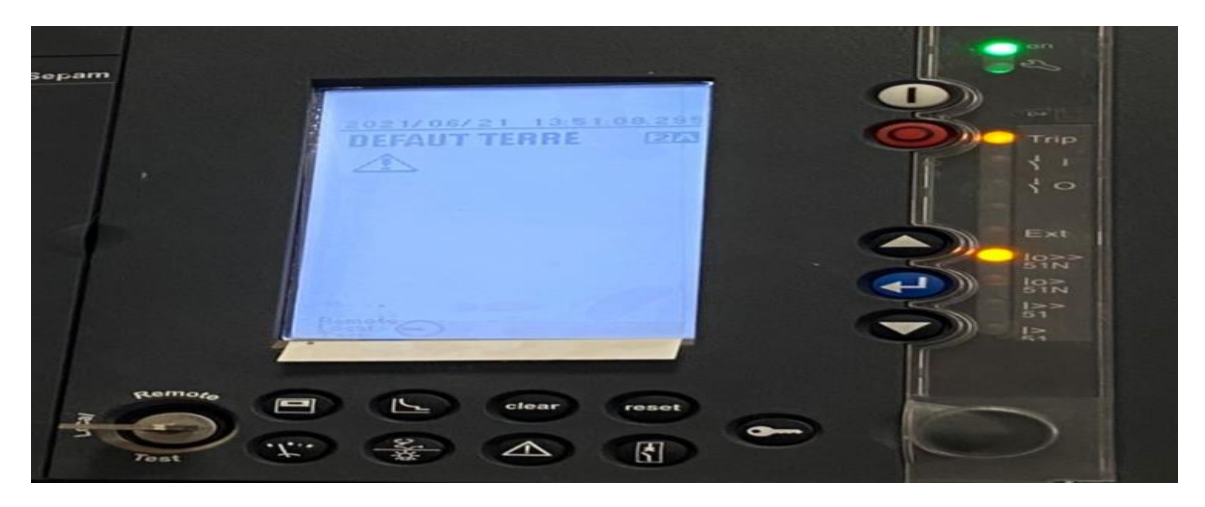

 **Figure 44 : Défaut de terre détecte par le sepam**

La Led de (I0>>51N) est activée et le disjoncteur se déclenche.

#### <span id="page-35-0"></span> **Conclusion :**

Dans ce chapitre nous avons exposé et étudie les différents moyens de protection, contre les avaries ou les défauts surcharge et court-circuit affectant un réseau électrique.

Pour cela nous avons bien définit les réglages qu'un système de protection doit satisfaire, pour assurer une meilleure protection des réseaux.

Il a été constaté que le départ a déclenché par un défaut phase et terre lorsque nous avons fait les essais, ce qui explique l'efficacité de notre protection.

En fin les défauts sont remontés au dispatching.

## <span id="page-36-0"></span> **Conclusion Générale**

La protection des réseaux électriques est une nécessité et une condition incontournable pour assurer la continuité et la meilleure qualité de service.

Le travail que nous avons effectué nous a permis, de cerner les différents défauts qui peuvent survenir, puis de mettre en évidence les différentes protections et leurs réglages au niveau des départs moyennes tensions 15 kV.

D'après les résultats obtenus dû aux essais, nous pouvons confirmer que notre protection est bien paramétrée.

Ce travail m'a permis d'approfondir et d'enrichir mes connaissances acquises pendant ma formation universitaire et j'espère que ce travail apportera un plus à ceux qui le consulteront.

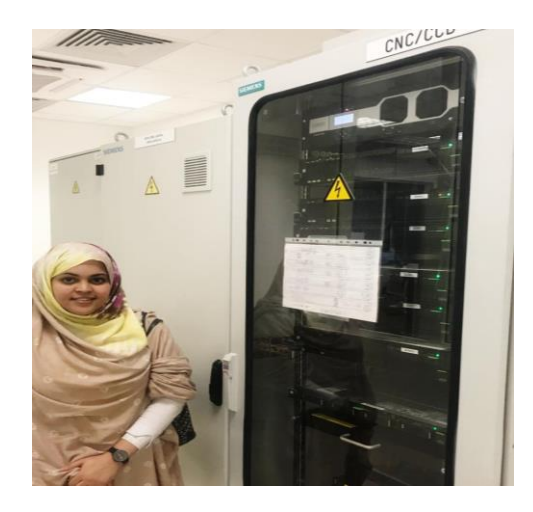

**Salle de commande (CNC)**

**L'intérêt de ce stage (**une protection à distance) donc j'ai obtenu les résultats désire.

#### **BIBLIOGRAPHIE**

[1] Protection des réseaux électriques Installation et exploitation Easergy Sepam série 80, Manuel d'utilisation 07/2017, Schneider électrique

[2] Protection des réseaux électriques Easergy Sepam série 80 Fonctions de protection, Mesure et commande, Manuel d'utilisation 07/2017, Schneider électrique

[3] Protection des réseaux électriques Easergy Sepam série 60, Manuel d'utilisation 01/2021, Schneider électrique

[4] Dah Sidi Ahmed Lehbib ingénieur de la SOMELEC

Réseau distribution, transport et production, rapport d'abouchement année 2017.

[5] Mohamedou Med Mahmoud ingénieur de la SOMELEC

Réseau distribution, transport et production, rapport d'abouchement année 2017.

### **SITES INTERNET**

[6] Site [\(www.eaton.com\)](http://www.eaton.com/)

[7] Site [\(www.se.com\)](http://www.se.com/)

[8] Site [\(www.Crushtymks.com\)](http://www.crushtymks.com/)